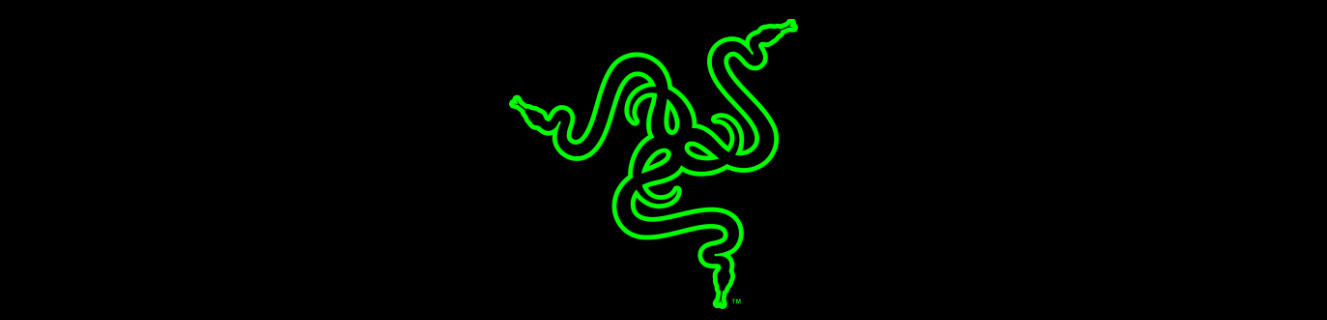

# RAZER BLACKWIDOW X CHROMA

الدليل الرئيسي

تتميَّز لوحة مفاتيح **Chroma X BlackWidow Razer** بالمفاتيح الميكانيكية TMRazer الحائزة على العديد من الجوائز والتي صُممت بشكل جديد كليًا لتعزيز سرعة واستجابة لوحة مفاتيح الألعاب BlackWidow Razer بشكل يفوق قدرات الجيل السابق من المفاتيح الميكانيكية. تمنحك لوحة مفاتيح X BlackWidow Razer نفس األداء الممتاز الذي تتميز به لوحة مفاتيح Razer BlackWidow، حيث تتألف من قطع ُمبهرة تتجلى فيها الحرفية ومهارة الصنعة الحقيقية. وبكل تأكيد فإن الـهيكل الخارجي المُصنَّع من معدن مُخصص للأغر اض العسكرية يبدو جذابًا وفي نفس الوقت يمنحك المتانة وقوة التحمل مع مرور الوقت.

#### المحتويات

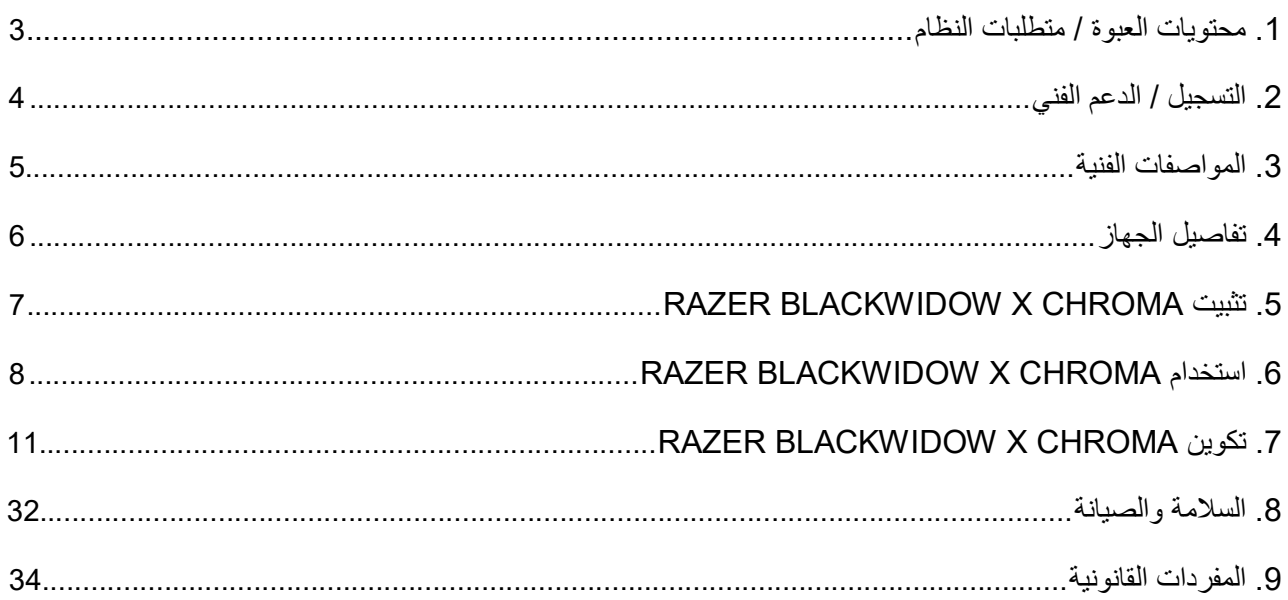

# <span id="page-3-0"></span>.1 محتويات العبوة / متطلبات النظام

محتويات العبوة

- Razer BlackWidow X Chroma األلعاب مفاتيح لوحة
	- دليل المعلومات الـهامة حول المُنتج

متطلبات النظام

- جهاز كمبيوتر شخصي أو Mac به منفذ USB حر
- نظام التشغيل 10 RWindows أو 8 RWindows أو 7 RWindows أو X OS( اإلصدار 10.8 أو أحدث(
	- اتصال بالإنترنت
	- مساحة خالية على القرص الصلب تبلغ 200 ميجابايت

# <span id="page-4-0"></span>.2 التسجيل / الدعم الفني

#### التسجيل

سجّل الأن للحصول على حساب Synapse للاطلاع على معلومات محدَّثة في الوقت الفعلي عن حالة الضمان الخاصة بمنتجك. لمعرفة المزيد حول Synapse وجميع ميزاته، تفضل بزيارة الموقع <u>razerzone.com/synapse</u>.

إذا كنت بالفعل أحد مستخدمي Synapse، فسجِّل منتجك الآن بالنقر على عنوان البريد الإلكتروني الوارد في تطبيق Synapse وحدد حالة الضمان من القائمة المنسدلة.

لتسجيل منتجك عبر اإلنترنت، تفضل بزيارة موقع [registration/com.razerzone.](http://www.razerzone.com/registration) يُرجى مالحظة أنه لن يكون بإمكانك عرض حالة الضمان لديك إذا قمت بالتسجيل عبر موقع اإلنترنت.

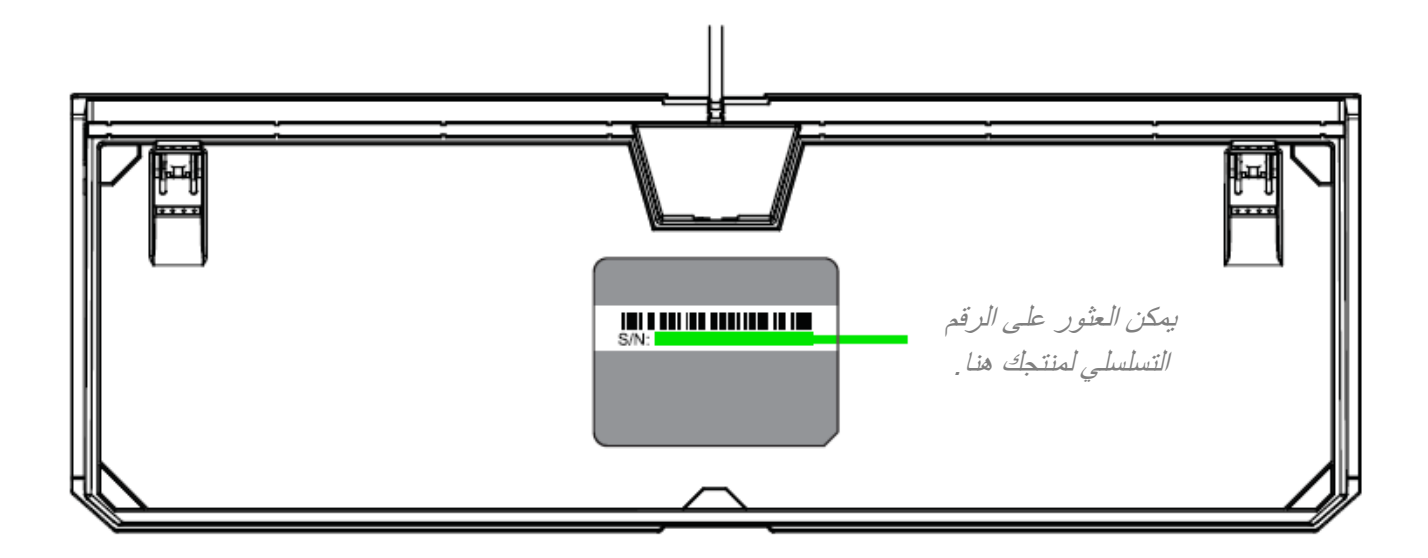

الدعم الفني

الميزات التي ستحصُل عليها:

- ضمانًا محدودًا من الشركة المُصنِّعة لمدة عام واحد.
- دعمًا فنيًا مجانيًا عبر الإنترنت على موقع razersupport.com.

## <span id="page-5-0"></span>.3 المواصفات الفنية

#### المواصفات الفنية

- المفاتيح الميكانيكية TMRazer بقوة تشغيل 50 جم
	- يبلغ العمر االفتراضي 60 مليون نقرة مفتاح
- إضاءة Chroma X الخلفية مع 16.8 مليون خيار من األلوان القابلة للتخصيص
- تفعيل تطبيق Synapse Razer لحفظ اإلعدادات والتفضيالت باستخدام التخزين السحابي
	- مقاومة الضبابية من خالل معالجة 10 مفاتيح
	- مفاتيح قابلة للبرمجة بالكامل مزودة بخاصية تسجيل الماكرو أثناء االستخدام
		- خيار وضع الألعاب
		- إرسال واستقبال البيانات لجهاز الكمبيوتر بسرعة فائقة تبلغ 1000 هرتز
			- كابل من األلياف المجدولة

الحجم والوزن التقريبيان

- الطول: 459 مم / 18.07 أقدام
- العرض: 171 مم / 6.73 أقدام
	- االرتفاع: 41 مم / 1.61 قدم
- الوزن: 1420 جم / 3.13 أرطال

<span id="page-6-0"></span>.4 تفاصيل الجهاز

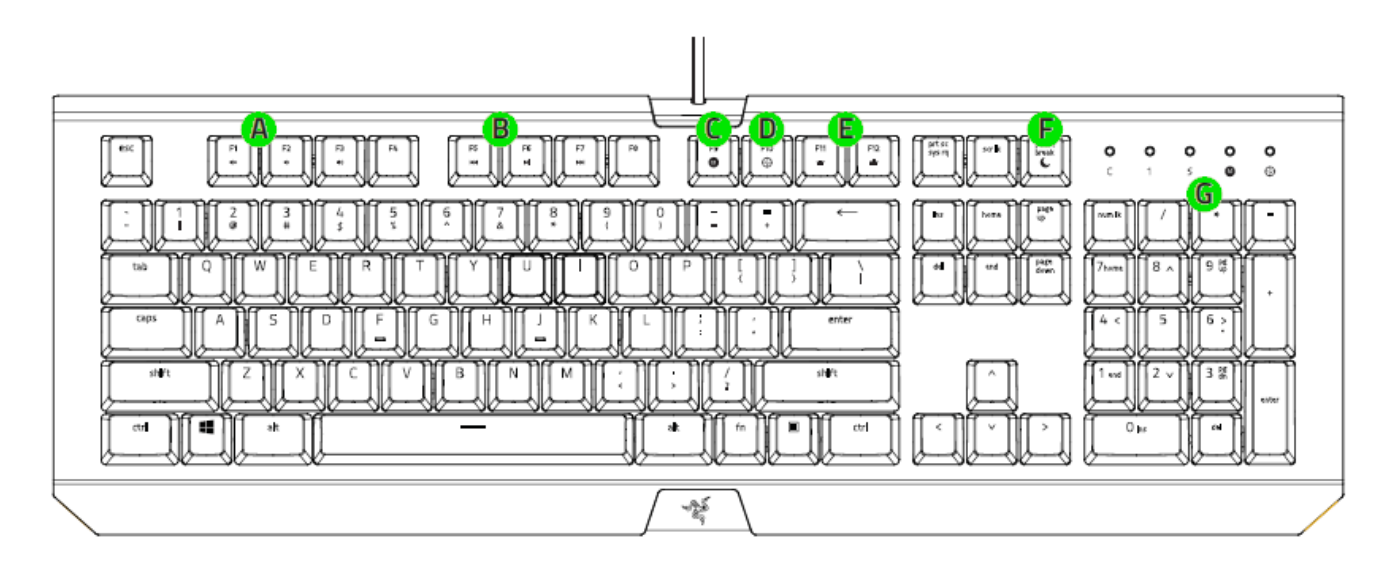

- **A**. مفاتيح التحكم في مستوى الصوت
	- **B**. مفاتيح الوسائط
- **C**. مفتاح تسجيل الماكرو أثناء االستخدام
	- **D**. مفتاح وضع األلعاب
	- **E**. مفاتيح التحكم في مصابيح LED
		- **F**. مفتاح وضع السكون
			- LED مؤشرات .**G**

# <span id="page-7-0"></span>RAZER BLACKWIDOW X CHROMA تثبيت .5

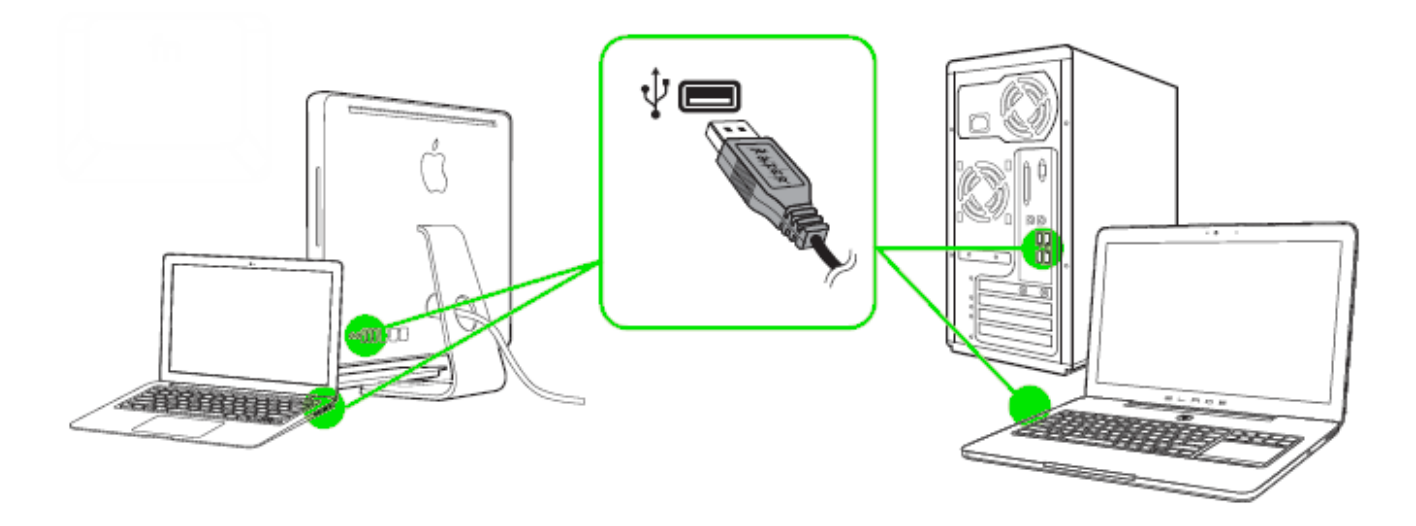

الخطوة 1: وصَّل جهاز Razer بمنفذ USB بجهاز الكمبيوتر لديك.

الخطوة 2: قم بتثبيت Razer Synapse عندما يُطلب منك ذلك\* أو قم بتنزيل المُثبِّت من الموقع [.razerzone.com/synapse](http://www.razerzone.com/synapse)

الخطوة 3: أنشئ مُعرِّف Razer ID أو سجِّل الدخول إلى Synapse باستخدام حساب موجود بالفعل.

\*ينطبق على نظام *8 Windows* أو أحدث.

# <span id="page-8-0"></span>RAZER BLACKWIDOW X CHROMA استخدام .6

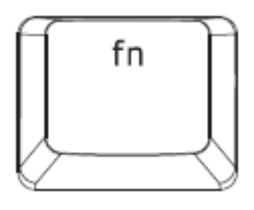

سيؤدي الضغط على المفتاح "FN "مع مفاتيح الوظائف إلى تنشيط الميزات الثانوية.

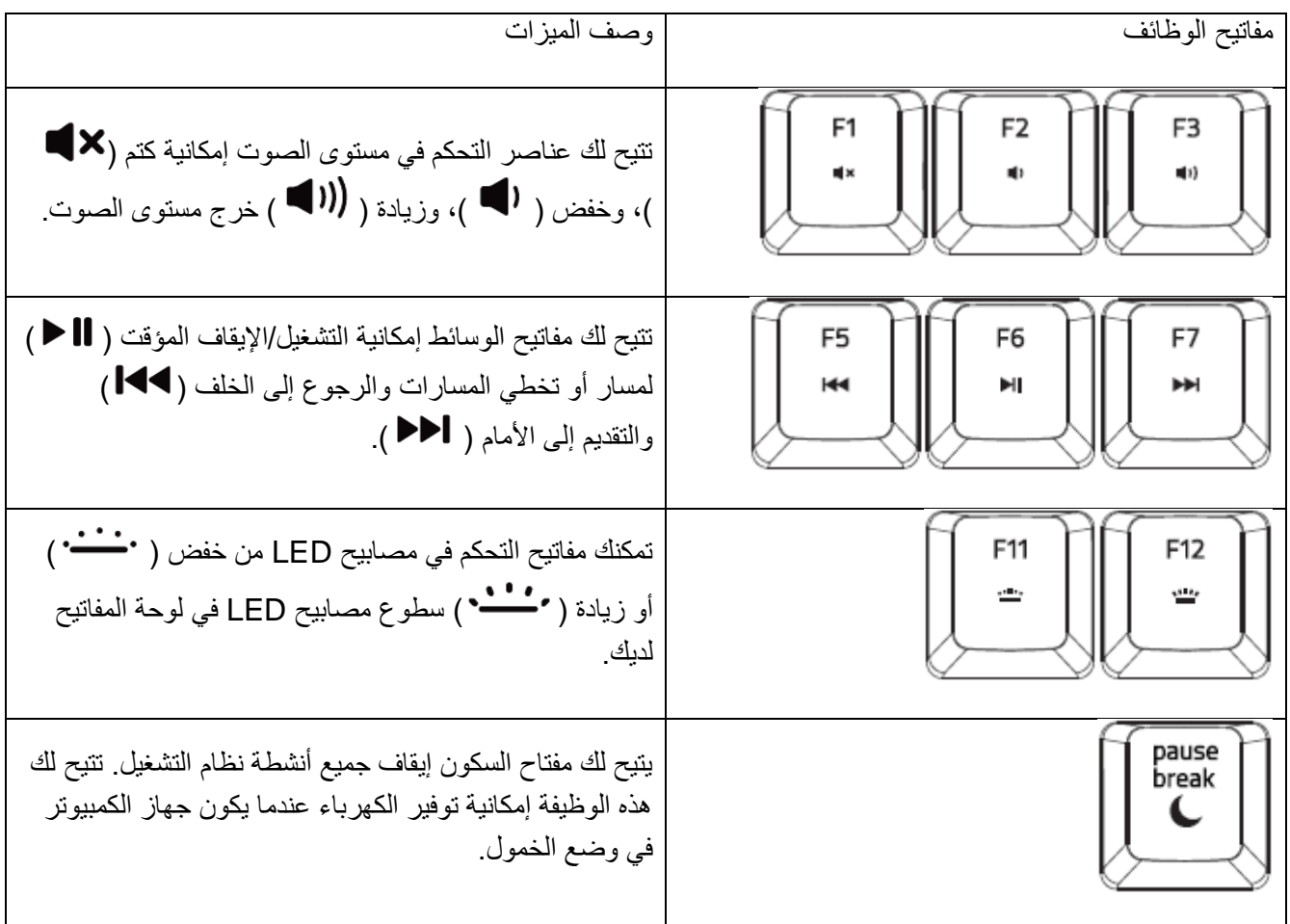

تسجيل ماكرو أثناء االستخدام )**PC**)

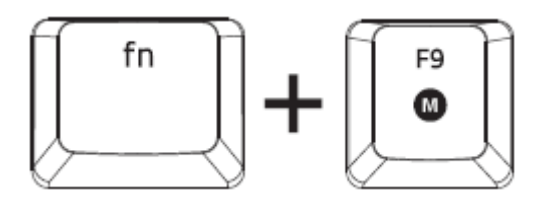

اتبع هذه الخطوات إلنشاء تسجيل ماكرو OTF:

- .1 اضغط على مجموعة المفاتيح لبدء التسجيل.
- .2 سيضيء مؤشر تسجيل الماكرو لإلشارة إلى أن الجهاز جاهز للتسجيل حالًيا.
	- .3 اكتب المفاتيح التي ترغب في تسجيلها.
- .4 اضغط على 9F + FN إليقاف التسجيل أو مفتاح ESC إللغاء التسجيل. سيبدأ مؤشر تسجيل الماكرو في الوميض لإلشارة إلى أن الجهاز توقف عن التسجيل وأنه جاهز لحفظ الماكرو.
	- .5 اضغط على المفتاح المطلوب حيثما ترغب في حفظ الماكرو الخاص بك.

وضع األلعاب )**PC**)

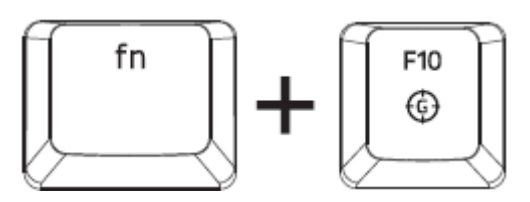

يعطل وضع األلعاب وظيفة مفتاح Windows لتجنب االستخدام غير المقصود. عالوة على ذلك، يمكنك زيادة تأثير مقاوم الضبابية من خلال تنشيط وظيفة وضع الألعاب. كما يمكنك أيضًا اختيار تعطيل وظائف Alt + Tab وAlt + F4 من خلال استخدام علامة تبويب وضع األلعاب في Synapse Razer. سيضيء مؤشر عند تنشيط وضع األلعاب.

تسجيل ماكرو )**MAC** )أثناء االستخدام )**OTF**)

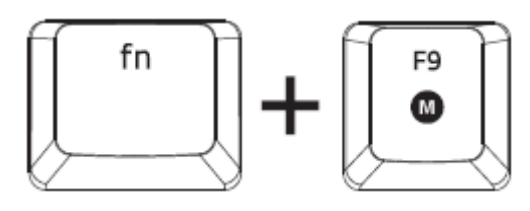

اتبع هذه الخطوات إلنشاء تسجيل ماكرو OTF:

- .1 اضغط على مجموعة المفاتيح لبدء التسجيل.
- .2 سيضيء مؤشر تسجيل الماكرو لإلشارة إلى أن الجهاز جاهز للتسجيل حالًيا.
	- .3 اكتب المفاتيح التي ترغب في تسجيلها.
- .4 اضغط على مفتاح الماكرو إليقاف التسجيل أو مفتاح ESC إللغاء التسجيل. سيبدأ مؤشر تسجيل الماكرو في الوميض لإلشارة إلى أن الجهاز توقف عن التسجيل وأنه جاهز لحفظ الماكرو.
	- .5 اضغط على المفتاح المطلوب حيثما ترغب في حفظ الماكرو الخاص بك.

وضع األلعاب )**MAC**)

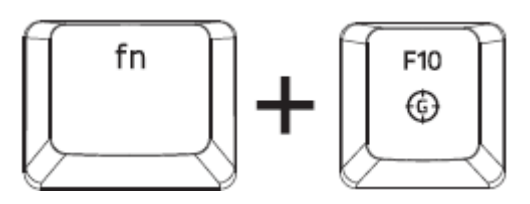

يتيح لك تنشيط وضع األلعاب إمكانية التبديل بين مفاتيح الوسائط المتعددة ومفاتيح الوظائف بصفتها وظيفة رئيسية لديك. سيضيء مؤشر عند تشغيل وضع الألعاب. لإيقاف تشغيل وضع الألعاب، اضغط على مفتاح وضع الألعاب.

# <span id="page-11-0"></span>RAZER BLACKWIDOW X CHROMA تكوين .7

إخالء المسؤولية: تتطلب الميزات المذكورة هنا منك تسجيل الدخول في تطبيق *Synapse Razer*. كما تخضع هذه الميزات أيضً <sup>ا</sup> للتغيير بناءً على إصدار البرنامج الحالي ونظام التشغيل لديك.

# عالمة تبويب لوحة المفاتيح

تمثل "عالمة تبويب لوحة المفاتيح" عالمة التبويب االفتراضية لديك عندما تقوم بتثبيت Synapse Razer ألول مرة. حيث تتيح لك عالمة التبويب هذه تخصيص ملفات التعريف بجهازك وتخصيصات المفاتيح.

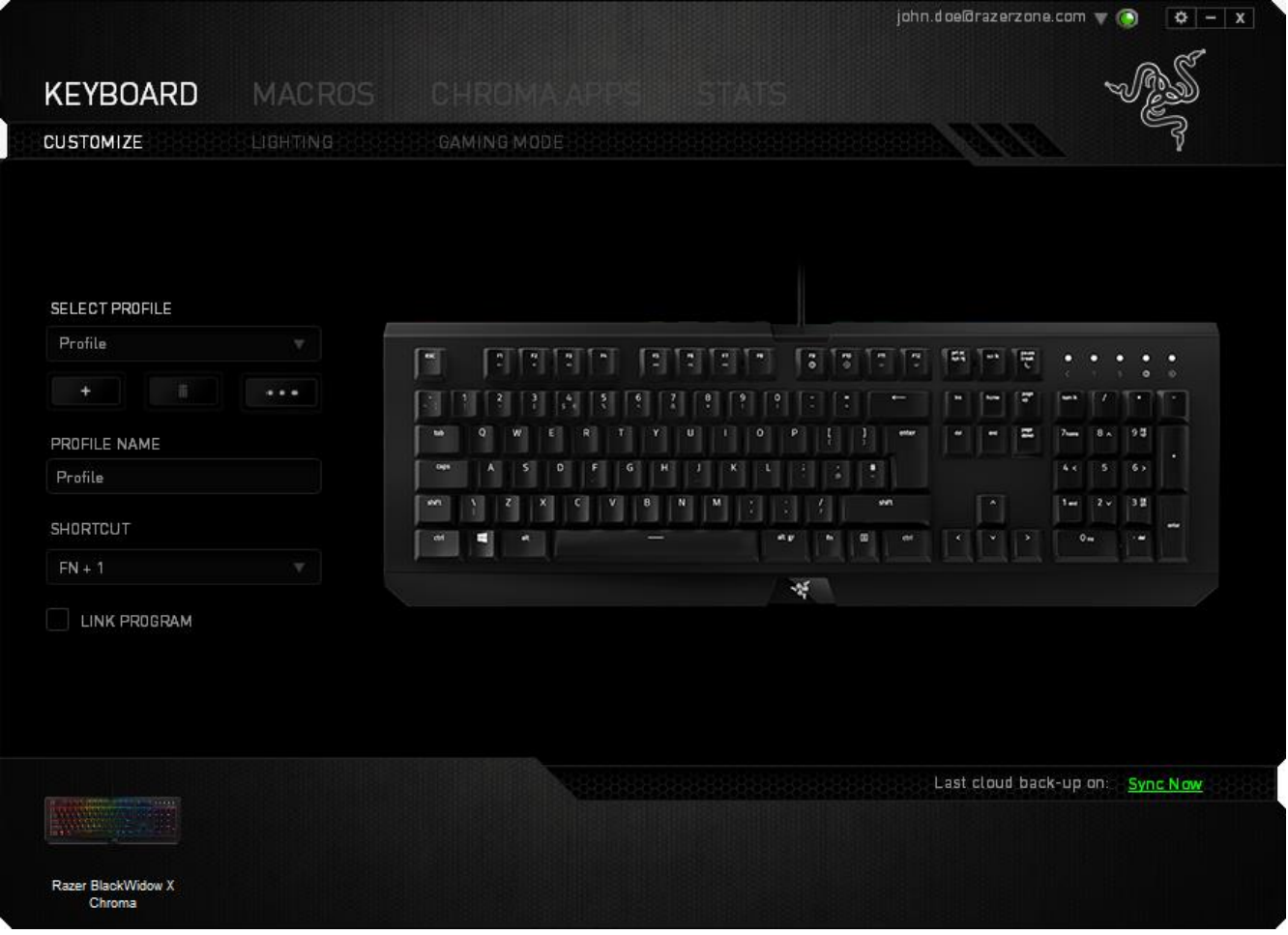

الملف التعريفي

الملف التعريفي عبارة عن طريقة مناسبة لتنظيم جميع إعداداتك المُخصصة ويمكنك امتلاك عدد لا نهائي من الملفات التعريفية تحت تصرفك. تُحفَظ أي تغييرات تُدخل على كل عالمة تبويب تلقائًيا في ملف التعريف الحالي وتخزن في الخوادم السحابية.

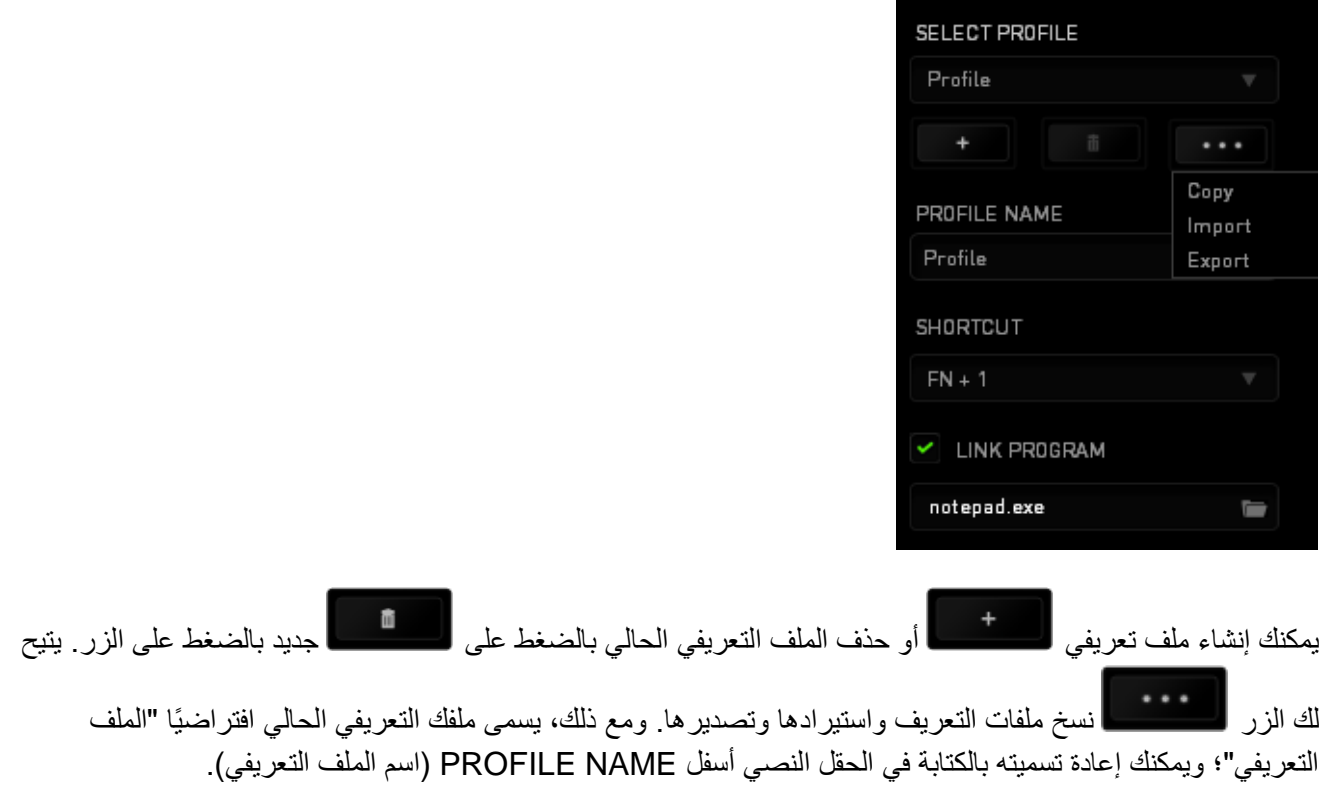

يمكن ضبط كل ملف تعريفي بإعدادات 9 - 0 + FN باستخدام القائمة المنسدلة SHORTCUT( االختصار( للتبديل السريع بين الملفات التعريفية. كما يمكن ضبط كل ملف تعريفي أيضًا على وضع التنشيط التلقائي عند تشغيل أحد البرامج أو التطبيقات من خلال استخدام الخيار PROGRAM LINK( برنامج االرتباط(.

#### علامة تبويب التخصيص

علامة تبويب التخصيص هي المكان الذي يمكنك فيه تعديل الوظائف الأساسية لجهازك مثل تخصيصات المفاتيح لتناسب احتياجاتك أثناء اللعب. تُحفَظ التغييرات التي تُد َخل في عالمة التبويب هذه تلقائيًا في ملفك التعريفي الحالي.

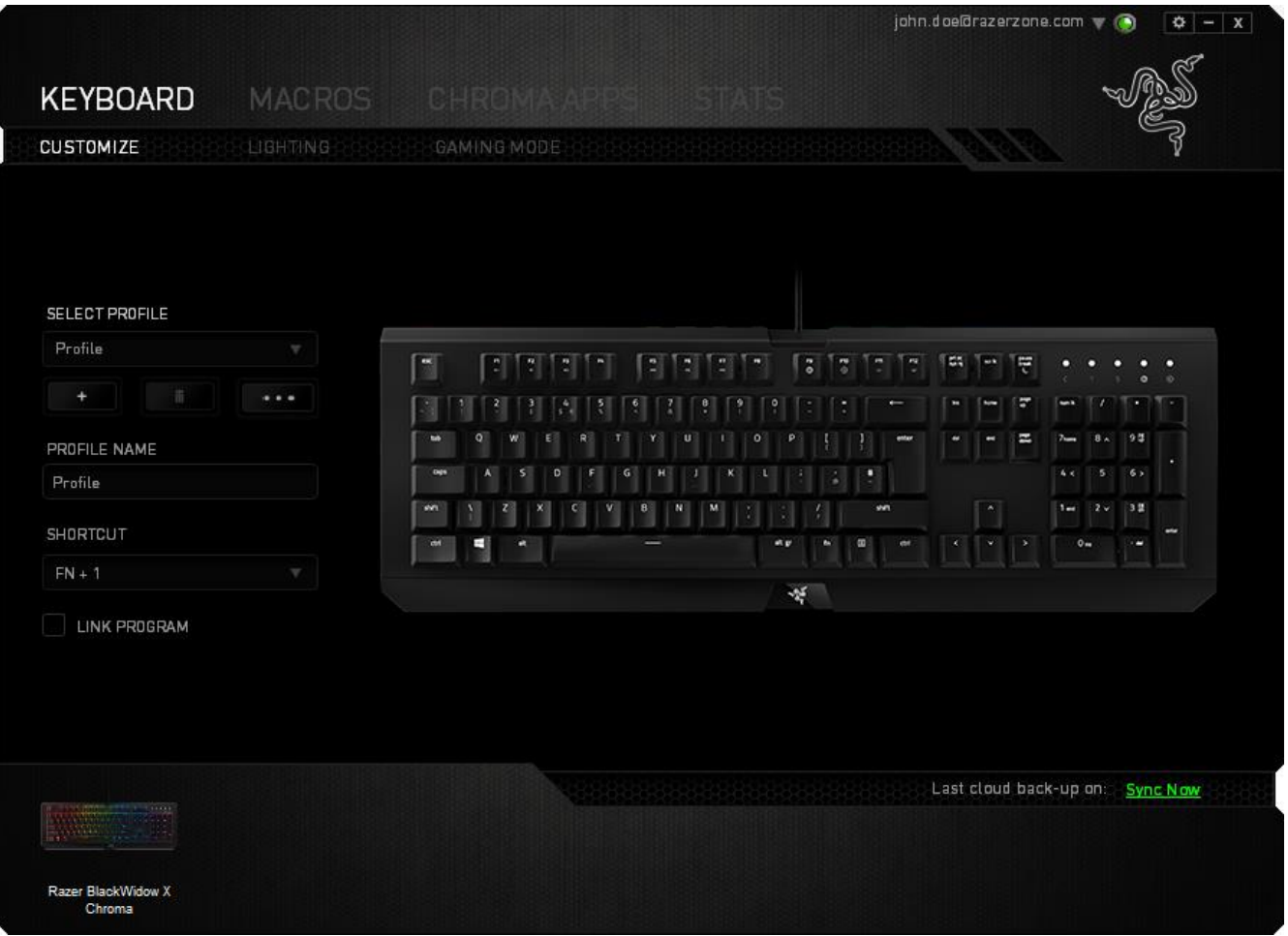

قائمة تخصيص المفاتيح

مبدئيًا، يتم ضبط كل مفتاح على وضع DEFAULT (افتراضي). ومع ذلك، يمكنك تغيير وظيفة هذا المفتاح بالنقر فوق الزر المطلوب للوصول إلى قائمة تخصيص المفاتيح.

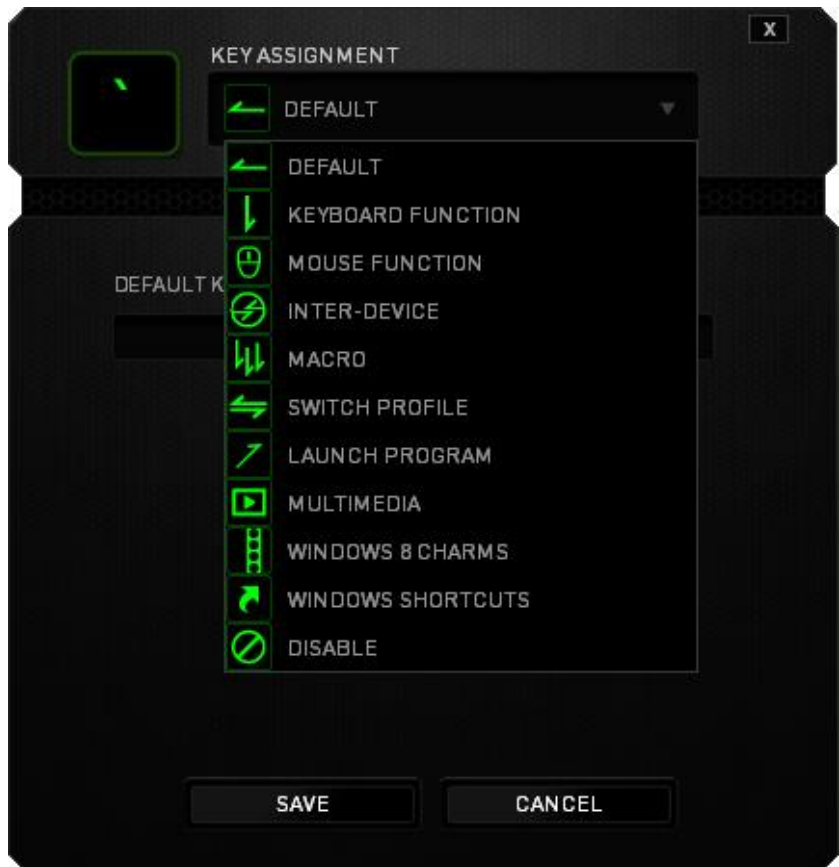

وفيما يلي خيارات التخصيص ووصفها.

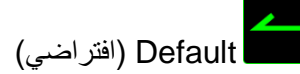

يتيح لك هذا الخيار إمكانية إعادة المفتاح إلى وظيفته األصلية. الختيار الوضع DEFAULT( افتراضي(، يُمكنك اختياره ببساطة من قائمة تخصيص المفاتيح.

وظيفة لوحة المفاتيح

يتيح لك هذا الخيار إمكانية تغيير وظيفة أي مفتاح إلى وظيفة أخرى تقوم بها لوحة المفاتيح. الختيار وظيفة لوحة المفاتيح، حدد FUNCTION KEYBOARD( وظيفة لوحة المفاتيح( من قائمة تخصيص المفاتيح وأدخل المفتاح الذي ترغب في استخدامه في الحقل الوارد أدناه. كما يمكنك أيضًا تضمين مفاتيح التعديل مثل Ctrl أو Shift أو أي من تلك التوليفات.

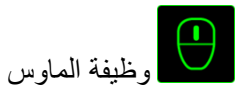

يتيح لك هذا الخيار إمكانية تغيير وظيفة أي مفتاح إلى وظيفة يقوم بها أحد أزرار الماوس. الختيار وظيفة ماوس، حدد MOUSE FUNCTION( وظيفة الماوس( من قائمة تخصيص المفاتيح وستظهر قائمة فرعية BUTTON ASSIGN( تخصيص زر(.

وفيما يلي الوظائف التي يمكنك اختيارها من القائمة الفرعية Button Assign( تخصيص زر(:

- **الضغط على الزر األيسر** يؤدي وظيفة الضغط على الزر األيسر للماوس باستخدام الزر المخصص.
- **الضغط على الزر األيمن** يؤدي وظيفة الضغط على الزر األيمن للماوس باستخدام الزر المخصص.
	- **الضغط على عجلة التمرير** يقوم بتنشيط وظيفة التمرير العامة.
	- **النقر المزدوج** يؤدي وظيفة النقر المزدوج على زر الماوس األيسر باستخدام الزر المخصص.
		- **زر الماوس 4** ينفذ أمر "الرجوع للخلف" في ُمعظم متصفحات اإلنترنت.
			- **زر الماوس 5** ينفذ أمر "التقُّدم لألمام" في ُمعظم متصفحات اإلنترنت.
				- ا**لتمرير لأعلى -** ينفذ أمر "التمرير لأعلى" باستخدام الزر المخصص.
				- ا**لتمرير لأسفل -** ينفذ أمر "التمرير لأسفل" باستخدام الزر المخصص.
			- **التمرير لليسار** ينفذ أمر "التمرير لليسار" باستخدام الزر المخصص.
			- **التمرير لليمين** ينفذ أمر "التمرير لليمين" باستخدام الزر المخصص.

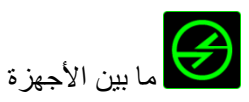

يتيح لك الخيار "ما بين األجهزة" تغيير وظائف األجهزة األخرى المفعل عليها Synapse Razer. وبعض هذه الوظائف خاصة بالجهاز مثل استخدام لوحة مفاتيح األلعاب Razer لتغيير مستوى حساسية ماوس األلعاب Razer. عند تحديد خيار "ما بين األجهزة" من قائمة تخصيص المفاتيح، ستظهر قائمة فرعية.

يتيح لك خيار الجهاز المراد االرتباط به اختيار جهاز Razer المتصل حالًيا الذي يمكن االرتباط به، بينما يتيح لك خيار "الوظيفة" اختيار الوظيفة التي تريد استخدامها للجهاز المرتبط.

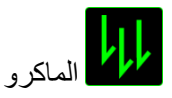

الماكرو عبارة عن تسلسل مُسجل مُسبقًا لنقرات المفاتيح وضغطات الأزرار التي يتم تنفيذها بتوقيت دقيق ِ بضبط أحد المفاتيح على ماكرو، يمكنك تنفيذ سلسلة من الأوامر بسهولة. وعند تحديد هذا الخيار من قائمة تخصيص المفاتيح، ستظهر قائمة فرعية تتيح لك اختيار أمر ماكرو مُسجل مُسبقًا. يُمكنك مُطالعة MACROS TAB (علامة تبويب الماكرو) لمعرفة المزيد حول إنشاء أوامر الماكرو.

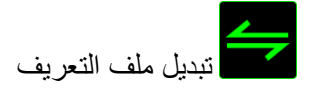

يتيح لك خيار "تبديل الملف التعريفي" تغيير الملفات التعريفية أثناء الاستخدام والتحميل الفوري لجميع الإعدادات المُهيئة مُسبقًا على الفور. وعند تحديد "تبديل ملف التعريف" من قائمة تخصيص المفاتيح، ستظهر قائمة فرعية تُتيح لك اختيار ملف التعريف الذي تريد استخدامه. ستظهر نافذة على الشاشة تلقائًيا عند القيام بتبديل ملفات التعريف.

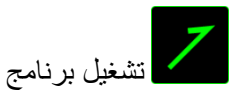

يتيح لك خيار "تشغيل برنامج" تشغيل أحد البرامج أو المواقع اإللكترونية باستخدام المفتاح المخصص. وعند تحديد خيار "تشغيل برنامج" من قائمة تخصيص المفاتيح، سيظهر خياران يتيحان لك البحث عن البرنامج المحدد الذي تريد فتحه أو كتابة عنوان الموقع اإللكتروني الذي تريد زيارته.

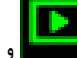

# وظيفة الوسائط المتعددة

يتيح لك هذا الخيار ربط أدوات التحكم في تشغيل الوسائط المتعددة بجهازك. وبعد تحديد وظيفة الوسائط المتعددة، ستظهر قائمة فرعية. وترد فيما يلي أدوات التحكم في تشغيل الوسائط المتعددة التي يمكنك اختيارها من القائمة الفرعية:

- خفض مستوى الصوت يقلل خرج الصوت.
	- رفع مستوى الصوت يزيد خرج الصوت.
		- كتم الصوت يكتم الصوت.
- رفع مستوى صوت الميكروفون يرفع مستوى صوت الميكروفون.
- خفض مستوى صوت الميكروفون يقلل مستوى صوت الميكروفون.
	- كتم صوت الميكروفون يكتم صوت الميكروفون.
	- كتم الكل يكتم صوت كل من خرج الميكروفون وخرج الصوت.
- تشغيل / إيقاف مؤقت تشغيل أو اإليقاف المؤقت أو استئناف تشغيل الوسائط الحالية.
	- المسار السابق تشغيل المسار السابق.
	- المسار التالي تشغيل المسار التالي.

# رموز 8 Windows

يتيح لك هذا الخيار إمكانية تخصيص المفتاح إلى أمر مختصر بنظام التشغيل. لمعرفة مزيد من المعلومات، يُرجى زيارة: <http://windows.microsoft.com/en-us/windows-8/getting-around-tutorial>

> **S** اختصارات Windows

يتيح لك هذا الخيار إمكانية تخصيص المفتاح إلى أمر مختصر بنظام التشغيل. لمعرفة مزيد من المعلومات، يُرجى زيارة: <http://support.microsoft.com/kb/126449>

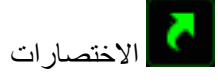

يتيح لك هذا الخيار إمكانية تخصيص المفتاح إلى أمر مختصر بنظام التشغيل. لمعرفة مزيد من المعلومات، يُرجى زيارة: <http://support.apple.com/kb/ht1343>

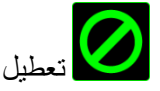

يقوم هذا الخيار بتعطيل استخدام المفتاح المخصص. استخدم خيار "تعطيل" إذا كنت ال تريد استخدام المفتاح أو إذا تعارض مع احتياجاتك أثناء اللعب.

#### علامة تبويب الإضاءة

علامة تبويب الإضاءة هي المكان الذي يمكنك فيه تخصيص لون الإضاءة للمفاتيح الفردية أو تحديد تأثيرات الإضاءة المحملة مسبقًا لتطبيقها على لوحة المفاتيح بالكامل. يمكنك أيضًا ضبط سطوع الإضاءة وتعيين النظام على إيقاف تشغيل كل الإضاءة الموجودة في الجهاز عند إيقاف تشغيل شاشتك. تُحفَظ التغييرات التي تُد َخل في عالمة التبويب هذه تلقائًيا في ملفك التعريفي الحالي.

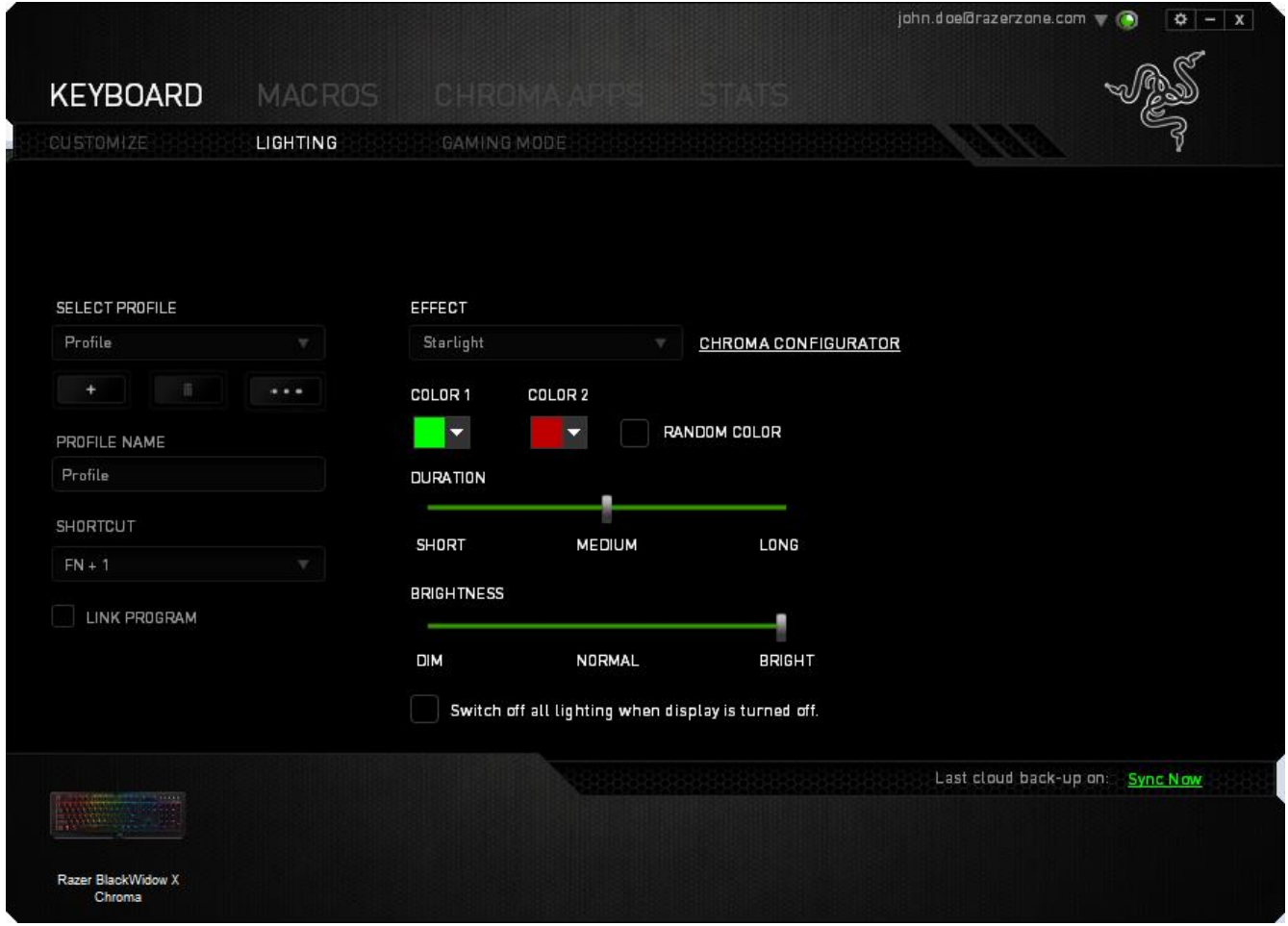

#### تأثيرات اإلضاءة المحملة ُمسبًقا

يمكن تحديد عدد من تأثيرات الإضاءة المحملة مُسبقًا وتطبيقها على إضاءة لوحة المفاتيح لديك ككل، مثل إضاءة الطيف، أو الإضاءة المتقلبة، وما إلى ذلك. حدد التأثير المرغوب لديك وخصائصه المتوافقة (مثل اللون) من المنطقة السُفلية في علامة التبويب هذه

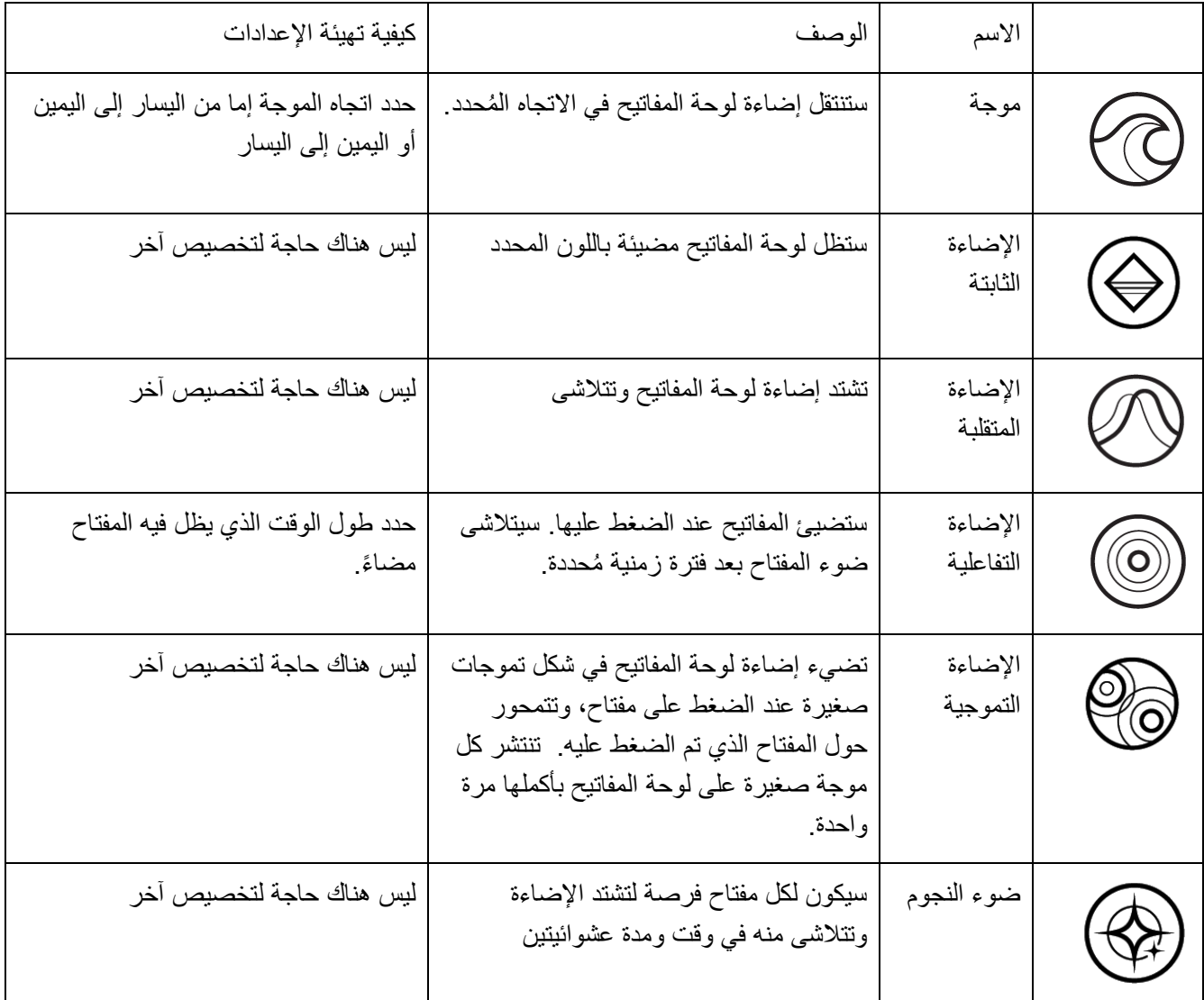

#### التكوين المتقدم لإلضاءة

يمكن الوصول إليها من Razer Synapse، وهو مكون Chroma متقدم لجهازك المُفعل عليه Chroma. انقر فوق الارتباط من عالمة تبويب **اإلضاءة** لفتح هذا المكون.

- .1 حدد المناطق على لوحة المفاتيح لتخصيصها. يمكنك تحديد مناطق متعددة باستخدام المفتاح CTRL.
	- .2 أضف طبقة تأثير إلى المنطقة المحددة.
	- .3 خصص التأثيرات باستخدام الخيارات المختلفة.
	- .4 انقر فوق الزر APPLY" تطبيق" للحفظ وتطبيق جميع التكوينات على قاعدة الماوس.

#### تأثيرات الإضاءة المُخصصة

يمكنك أيضًا تحديد نوع الإضاءة لكل مفتاح على حدة. حدد التأثير "مخصص"، ثم حدد المفتاح المطلوب تغييره. ثم اختر لونًا باستخدام منتقى الألوان.

يتضمن الخيار "مخصص" أيضًا قوالب لمختلف أنواع الألعاب مثل FPS، وMOBA، وRTS وMMO وحا إلى ذلك.

#### علامة تبويب وضع الألعاب

تتيح لك علامة تبويب وضع الألعاب تخصيص أي المفاتيح يتم تعطيلها عند تنشيط وضع الألعاب. وفقًا لإعداداتك، يمكنك اختيار تعطيل مفتاح Windows، وTab + Alt، و4F + Alt. سيضيء مؤشر عندما تكون الوظيفة قيد التشغيل حاليًا.

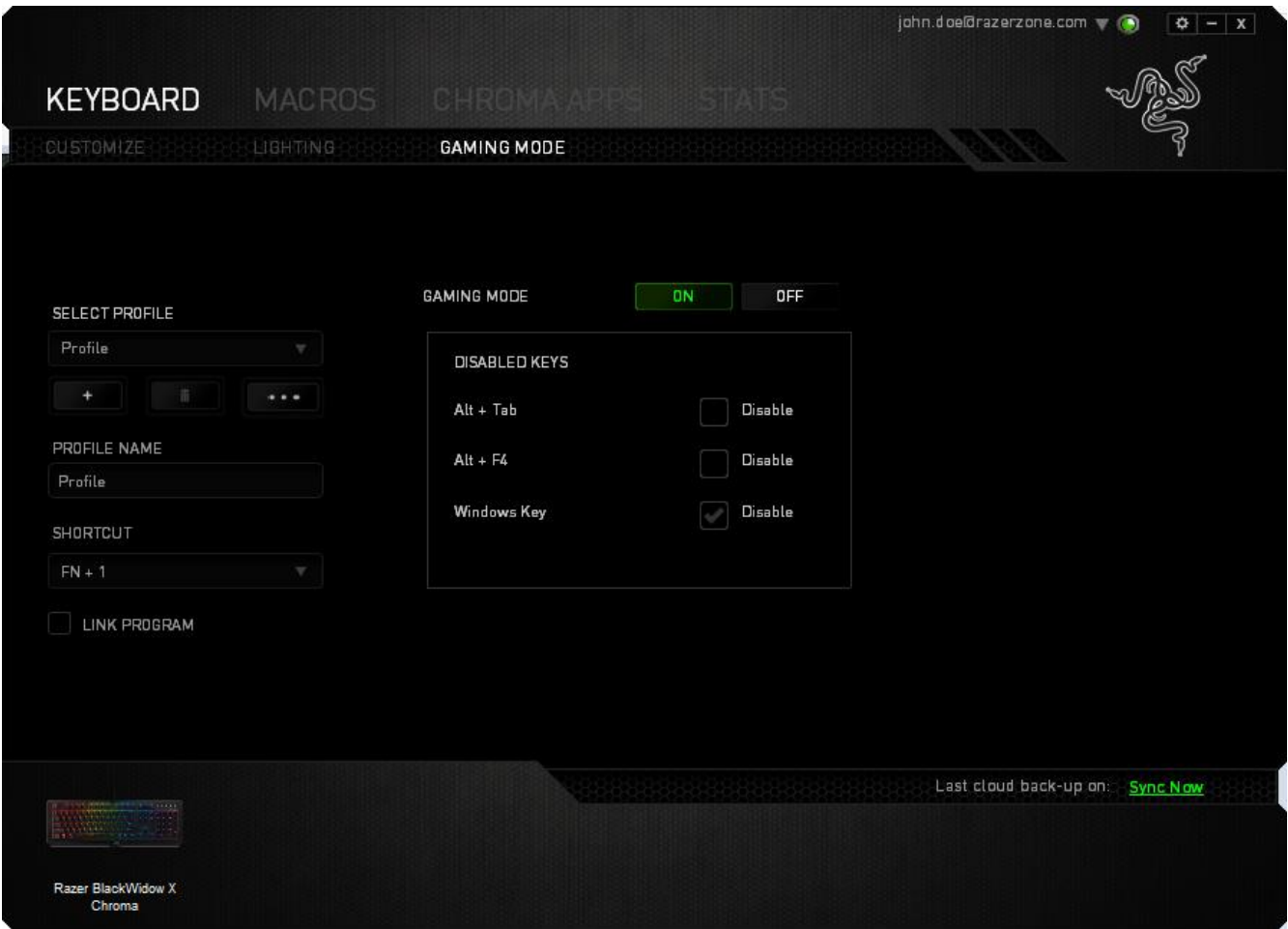

عالمة تبويب الماكرو

يتيح لك خيار Tab Macros( عالمة تبويب الماكرو ( إنشاء سلسلة من نقرات المفاتيح وضغطات األزرار الدقيقة. كما تتيح لك عالمة التبويب هذه امتالك العديد من الماكرو وأوامر ماكرو طويلة للغاية تحت تصرفك.

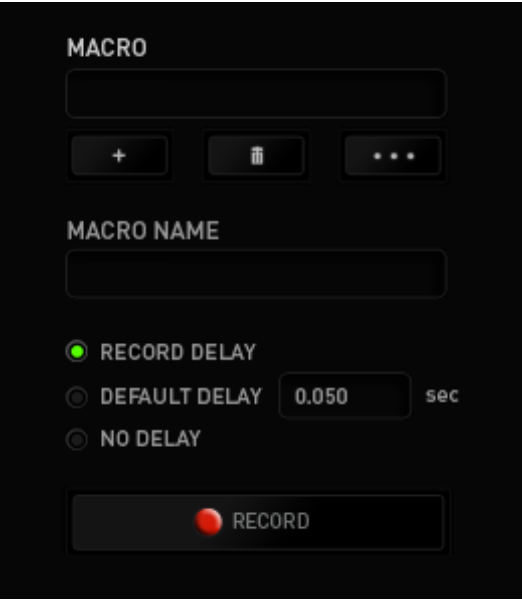

ويعمل قسم الماكرو مثل "الملف التعريفي" حيث يمكنك إعادة تسمية ماكرو بالكتابة في الحقل الموجود أدناه NAME MACRO (اسم الماكرو). كما تتوفر خيارات أخرى أيضًا في قسم الماكرو مثل إنشاء ماكرو جديد بالضغط على الزر  $\begin{bmatrix} + & 0 & 0 \ 0 & 0 & 0 \end{bmatrix}$ وحذف الماكرو الحالي بالضغط على الزر . <mark>لسماسة الت</mark>ميم لك الزر السمعة التسخ ملفات الماكرو واستيرادها وتصديرها. إلنشاء أمر ماكرو، اضغط ببساطة على الزر وسيتم تسجيل جميع نقرات المفاتيح وضغطات األزرار تلقائيًا على

شاشة الماكرو. عند االنتهاء من تسجيل أوامر الماكرو، اضغط على الزر إلنهاء الجلسة.

يتيح لك قسم الماكرو إدخال مقدار التأخير بين تنفيذ الأوامر المُختلفة في خيار RECORD DELAY (تأخير التسجيل) يتم تسجيل التأخير بين تنفيذ حسب طريقة إدخاله. يستخدم خيار DEFAULT DELAY (التأخير الافتراضي) وقتًا محدد مُسبقًا (يعبر عنه بالثواني) على أنه التأخير . ويقوم الخيار NO DELAY (عدم التأخير) بحذف جميع التوقفات المؤقتة بين نقرات المفاتيح وضغطات الأزرار.

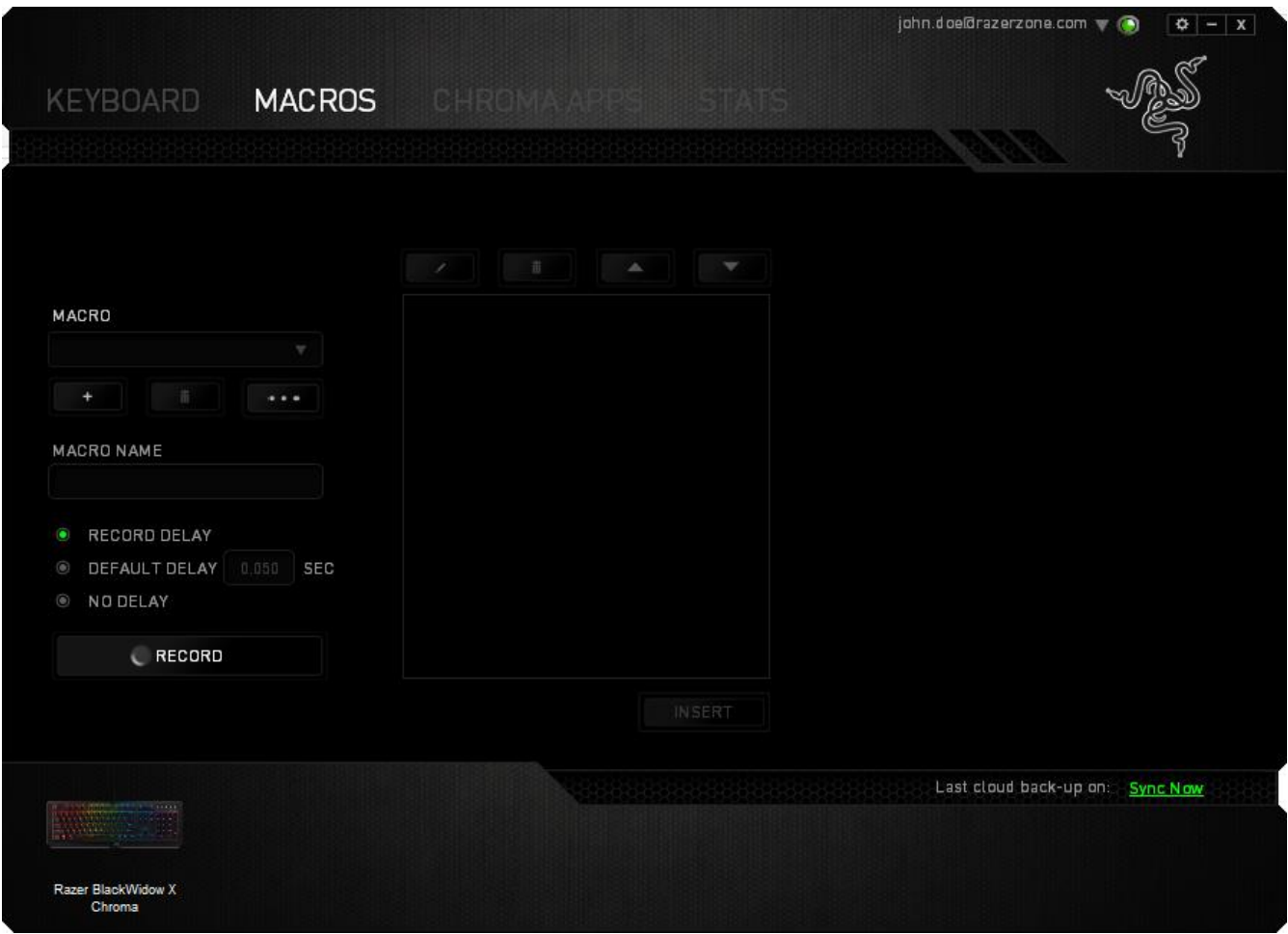

ملاحظة: يمكنك استخدام ما يصل إلى ثلاث فاصلات عشرية عند إدخال القيم في حقل "الثواني (ث).

وبمجرد تسجيل ماكرو، يمكنك تعديل الأوامر التي أدخلتها باختيار كل أمر على شاشة الماكرو<sub>.</sub> يتم ترتيب كل ضغطة مفتاح أو ضغطة زر تسلسليًا مع أول أمر يظهر في أعلى الشاشة.

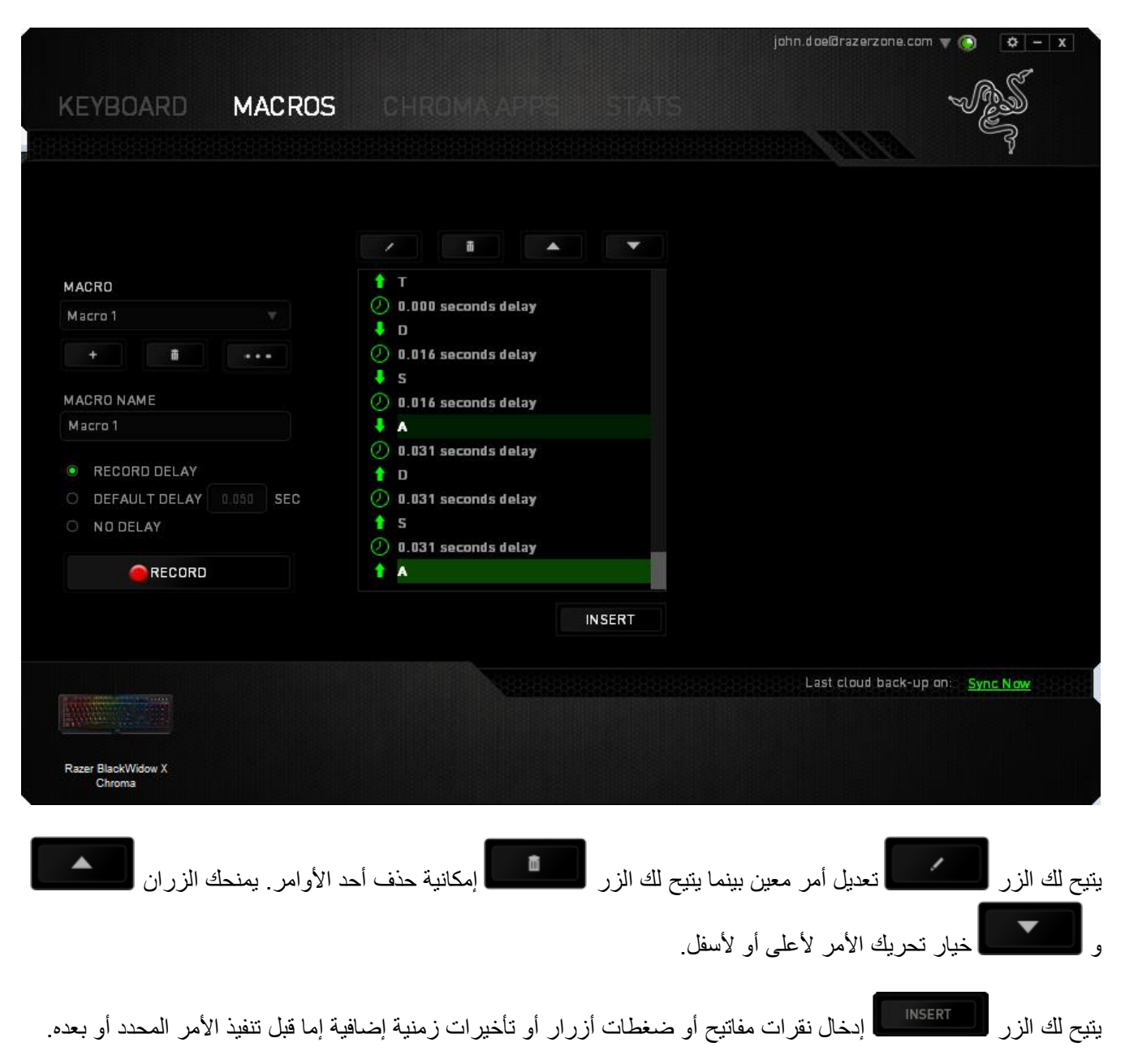

وبمجرد الضغط على الزر ، <mark>لـ INSERT ، ستظهر نافذة جديدة بجانب قائمة أوامر الماكرو. تتيح لك القائمة المنسدلة بهذه النافذة</mark> اختيار ضغطة زر أو التأخير الذي سيُضاف قبل أو بعد تنفيذ أمر الماكرو المميز.

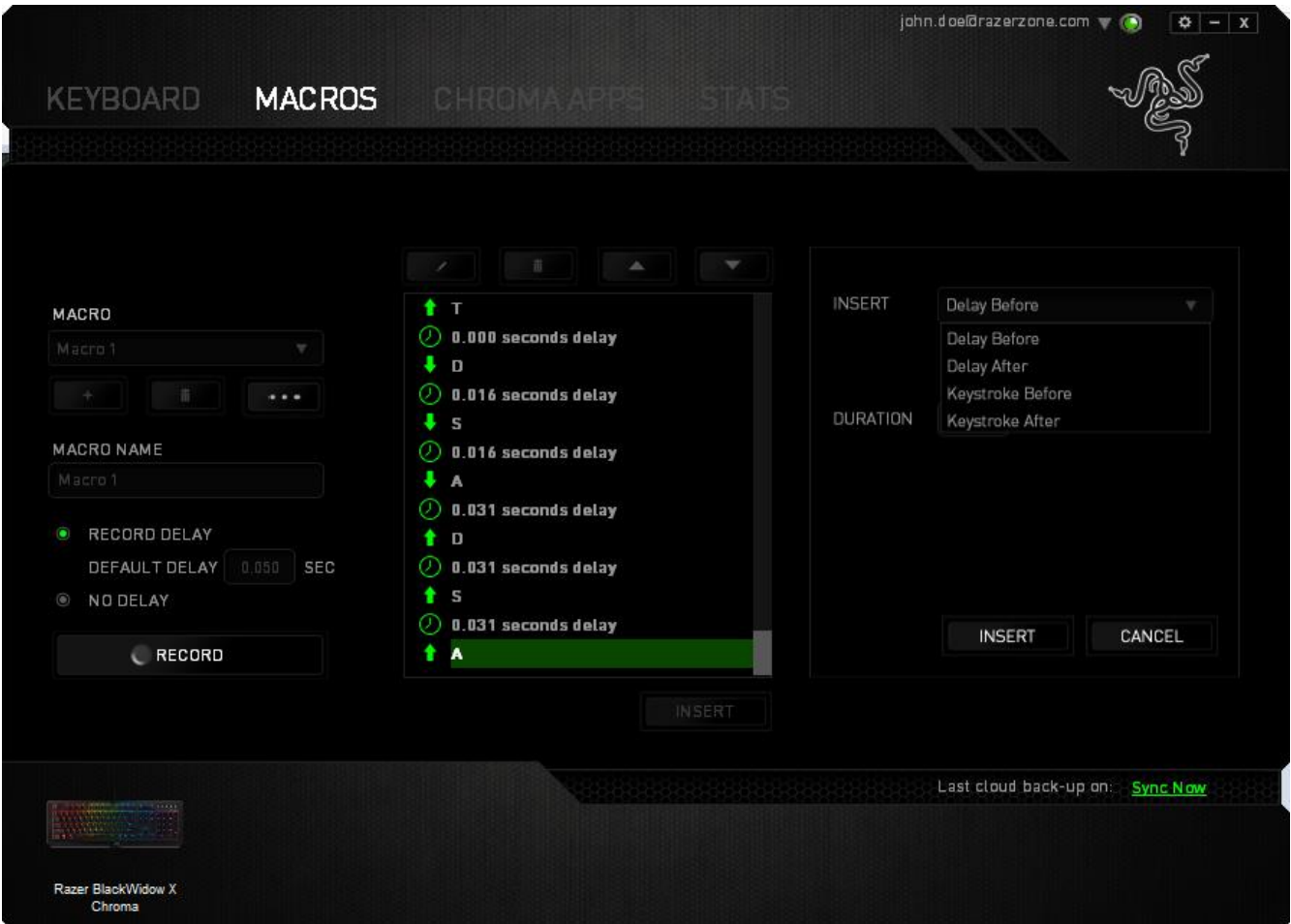

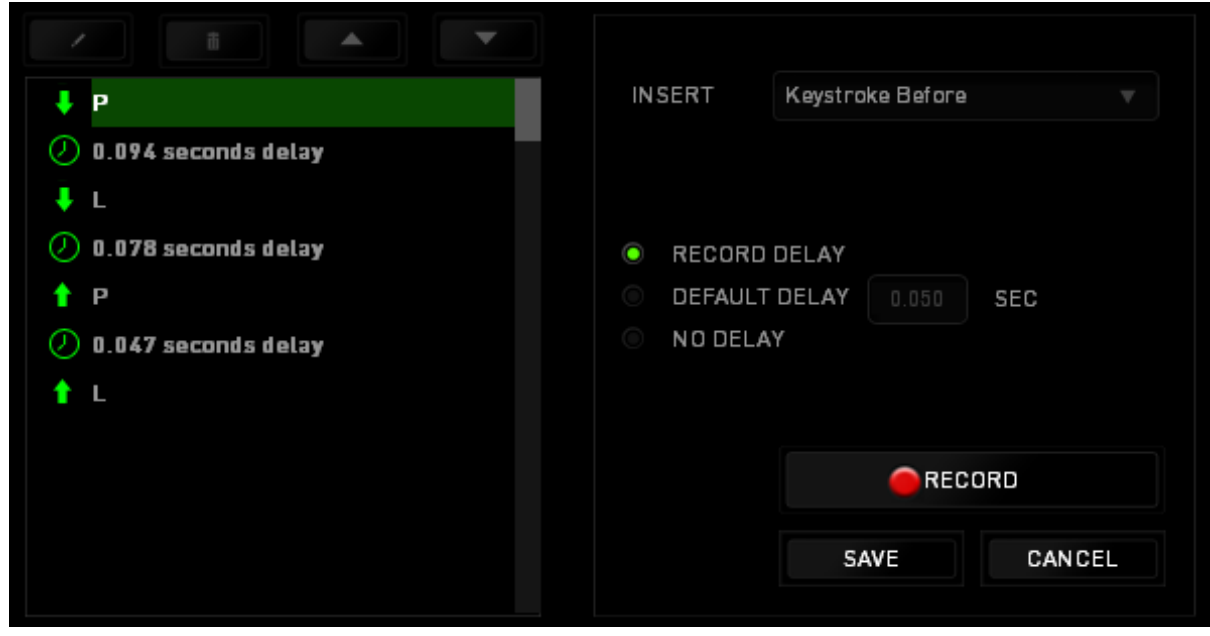

يمكنك إضافة مجموعة أوامر ماكرو جديدة بالضغط على الزر بقائمة نقرات المفاتيح؛ أو إدخال التأخيرات الزمنية

في حقل المدة باستخدام قائمة التأخير.

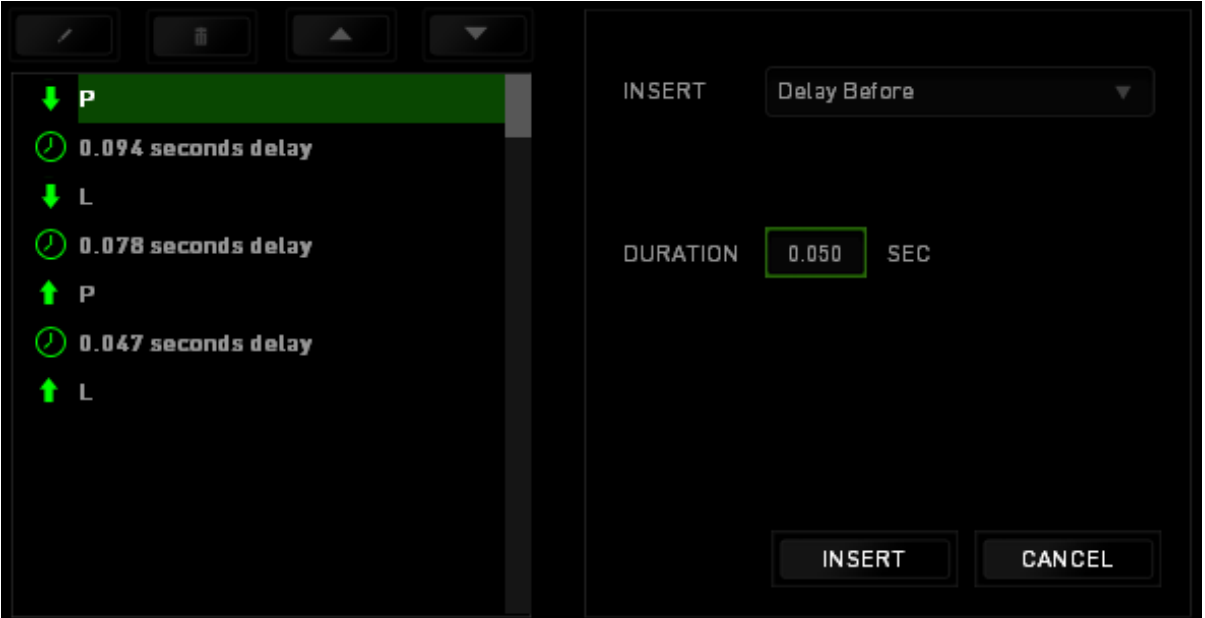

#### اإلحصائيات وخرائط التمثيل اللوني

مالحظة: الغرض من الصور الواردة هنا هو االسترشاد بها فقط وقد تختلف عن الجهاز الفعلي.

تساعدك "الإحصائيات وخرائط التمثيل اللوني" في تحليل الجوانب التكتيكية في الألعاب بتتبع نقرات الماوس في اللعبة، وحركة الماوس واستخدام لوحة المفاتيح وتصويرها في شكل تراكُب بين خرائط التمثيل اللوني. يتم تعطيل هذه الوظيفة افتراضًيا. لتمكين هذه الوظيفة، انقر فوق رمز التنبيه بجوار اسم المستخدم في نافذة Synapse Razer وحدد الخيار "اإلحصائيات وخرائط التمثيل اللوني".

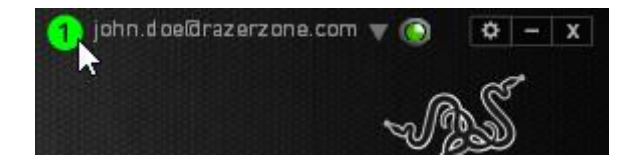

قم بالتأكيد لتمكين الوظيفة في مربع الحوار الذي يظهر. قم بالعودة إلى Synapse Razer وستتوفر عالمة تبويب Stats (الإحصائيات) جديدة. انقر ببساطة فوق علامة التبويب لفتح نافذة الوظائف.

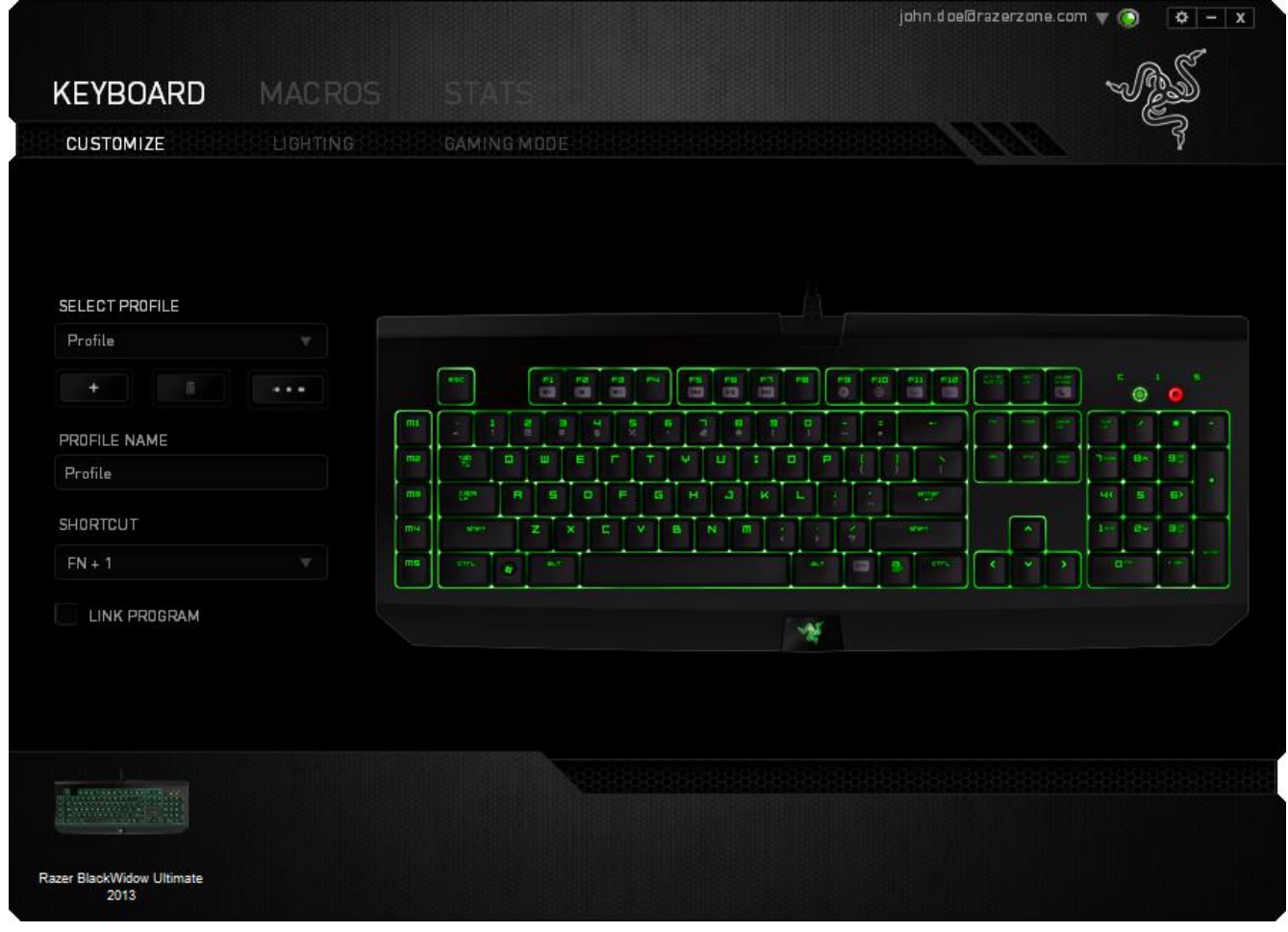

قائمة الألعاب

تعمل الإحصائيات وخرائط التمثيل اللوني من خلال تتبع استخدام جميع الأجهزة المدعومة لكل لعبة. وعند تمكين هذه الميزة، فإنها تقوم تلقائيًا بإجراء عملية مسح للنظام لديك لمعرفة الألعاب المثبتة وإضافتها إلى قائمة الألعاب الموجودة على الجانب الأيسر من الشاشة. انقر فوق  $\equiv \, \equiv \, 1$ لعرض قائمة الألعاب أو إخفائها.

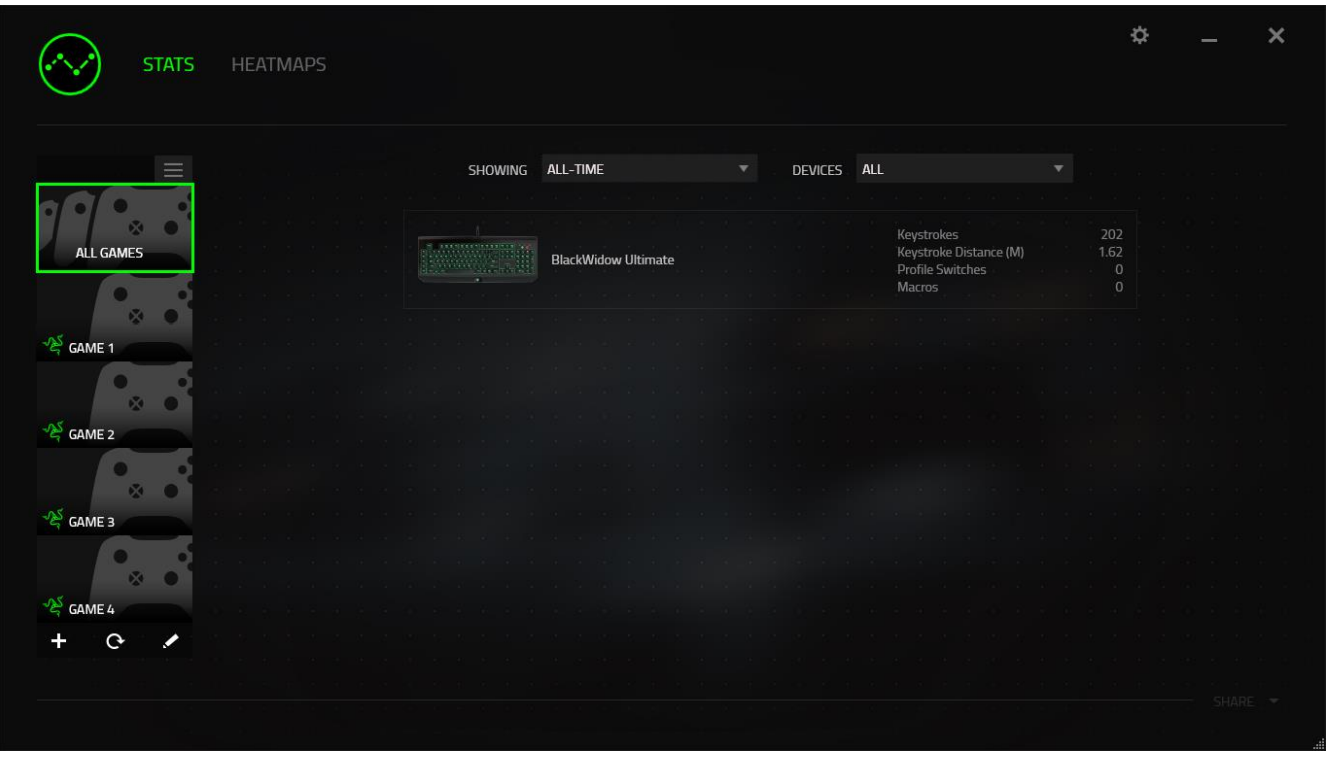

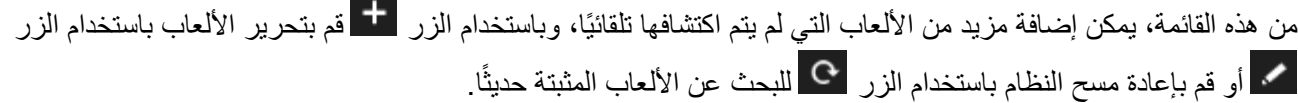

علامة تبويب الإحصائيات

تعرض عالمة تبويب اإلحصائيات - بصورة افتراضية - اإلحصائيات اإلجمالية لجميع أجهزة Razer لجميع األلعاب وطوال الوقت. يمكنك اختيار لعبة محددة عبر قائمة األلعاب على الجانب األيسر، وتغيير الفترة الزمنية باستخدام القائمة المنسدلة SHOWING )العرض(، أو باستخدام القائمة المنسدلة DEVICES( األجهزة( لجهاز Razer.

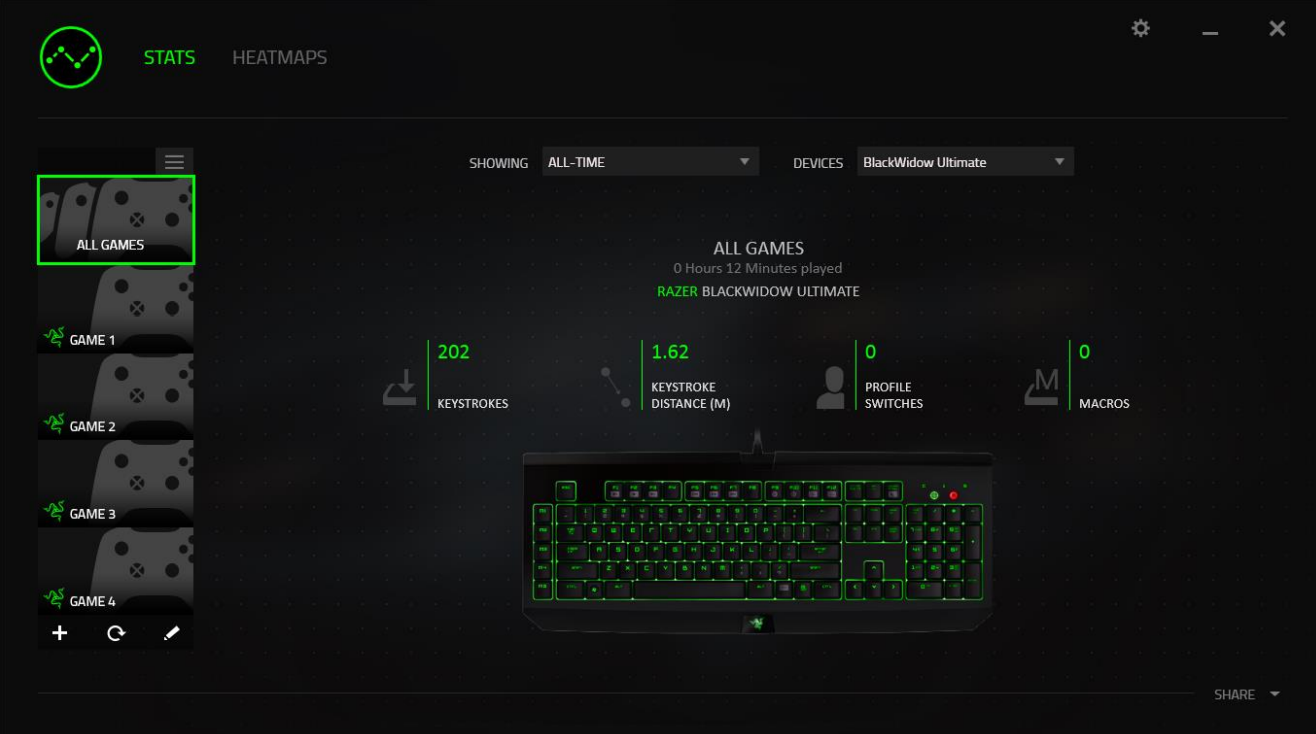

## عالمة تبويب خرائط التمثيل اللوني - لوحة المفاتيح

تعرض علامة التبويب "خرائط التمثيل اللوني" المفاتيح الأكثر استخدامًا على جهاز Razer لكل لعبة في قائمة ألعابك.

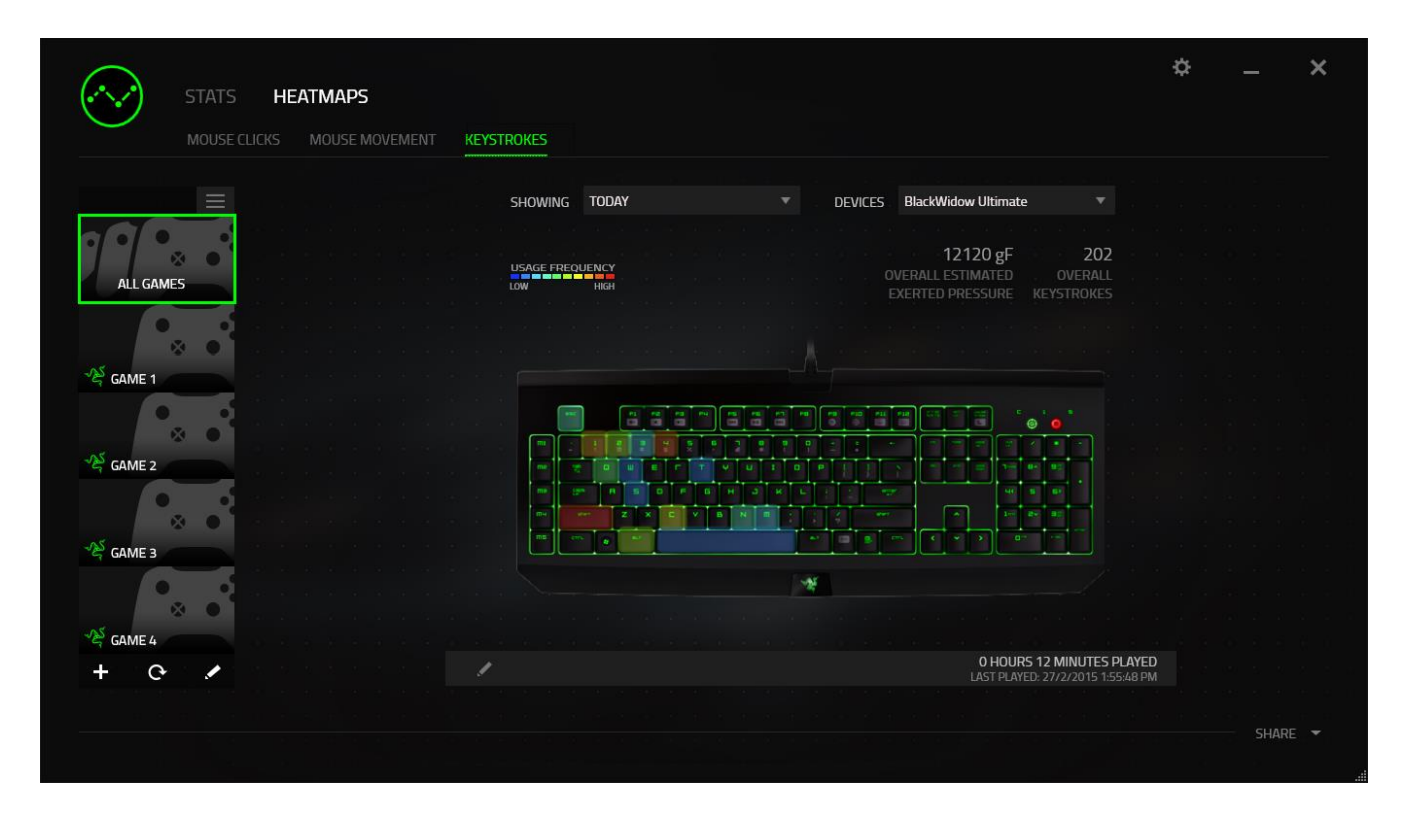

مواقع التواصل الاجتماعي يمكنك مشاركة صورة خريطة التمثيل اللوني على مواقع التواصُل الاجتماعي مثل فيسبوك وتويتر مباشرة عن طريق تطبيق .Razer Synapse

من علامة التبويب Heatmaps (خرائط التمثيل اللوني)، انقر فوق الزر Share (مشاركة) في أسفل الجانب الأيمن من الشاشة سيُطلب منك تسجيل الدخول إلى مواقع التواصُل الاجتماعي المحددة باستخدام حساب موجود بالفعل إذا لم تكن قد قمت بذلك بالفعل.

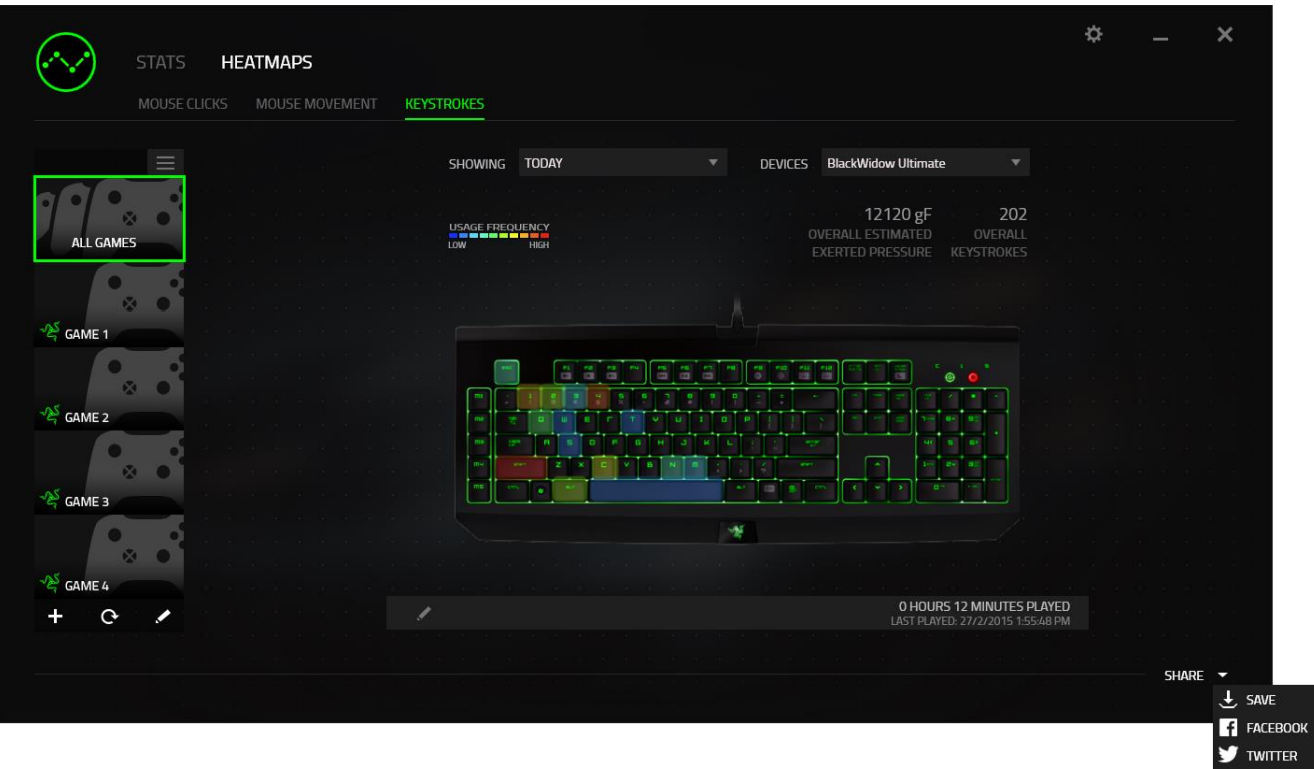

يمكنك أيضًا تسجيل الدخول إلى حسابات مواقع التواصُل الاجتماعي أولاً من شاشة SETTINGS (الإعدادات). من نافذة

الإحصائيات وخرائط التمثيل اللوني، انقر على . . .<br>الإحصائيات وخرائط التمثيل اللوني، انقر على . . . . حدد علامة التبويب ACCOUNTS (الحسابات). انقر فوق CONNECT( اتصال( بجانب موقع شبكة التوا ُصل االجتماعي الذي ترغب في مزامنته. أدخل تفاصيل تسجيل الدخول وانتظر حتى اكتمال االتصال.

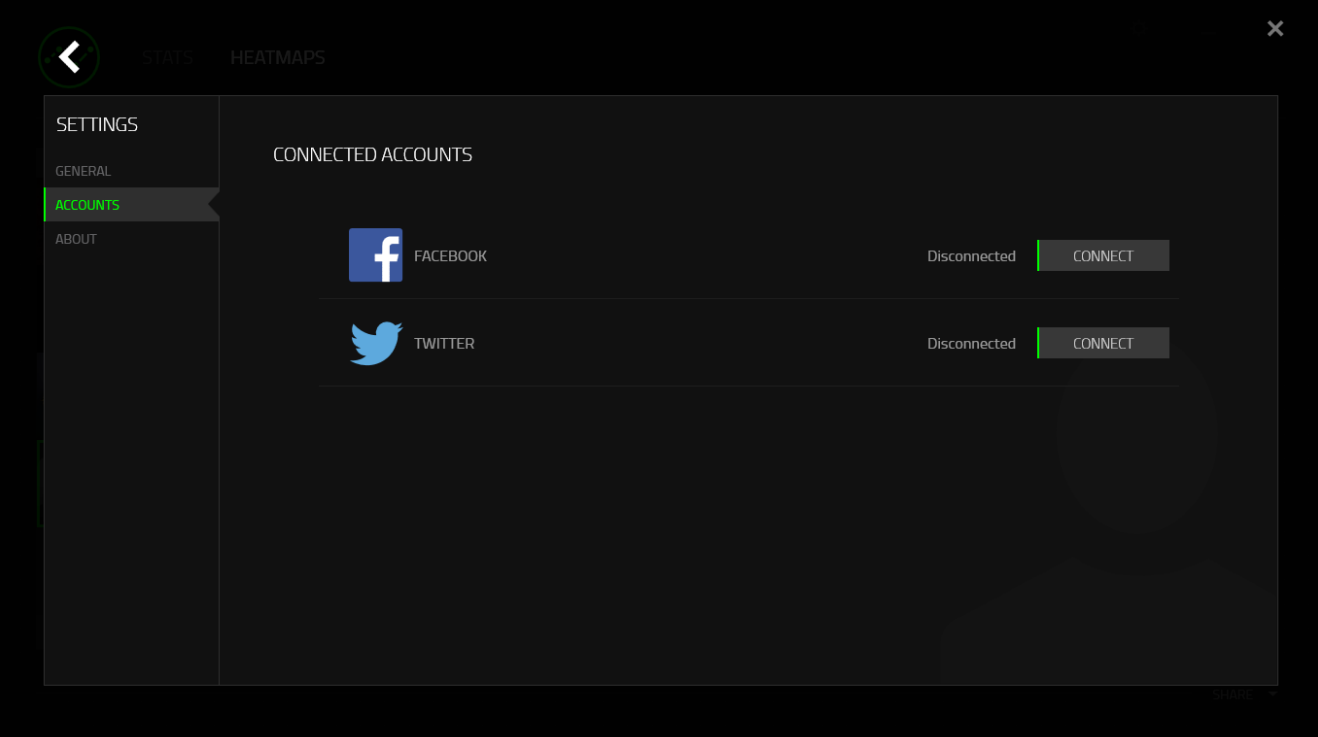

#### <span id="page-32-0"></span>.8 السالمة والصيانة

#### إرشادات السالمة

لتحقيق أقصى درجات السالمة أثناء استخدام لوحة المفاتيحChroma X BlackWidow Razer، نوصي بأن تلتزم باإلرشادات التالية:

في حال واجهتك مشكلة في تشغيل الجهاز بصورة صحيحة وال يفيد استكشاف األخطاء وإصالحها، افصل الجهاز واتصل بالخط الساخن لشركة Razer أو انتقل إلى [com.razersupport](http://www.razersupport.com/) للحصول على الدعم. ال تحاول صيانة أو إصالح الجهاز بنفسك في أي وقت.

ال تفك الجهاز )حيث إن القيام بذلك سوف يُبطل الضمان( وال تحاول تشغيله في ظل أحمال متقلبة للتيار الكهربي.

احتفظ بالجهاز بعيدًا عن السوائل أو الرطوبة أو النداوة. ال تشغل الجهاز إال في نطاق درجات الحرارة المحددة، من 0 درجة مئوية (32 درجة فهرنهايت) إلى 40 درجة مئوية (104 درجة فهرنهايت). في حالة تجاوز درجة الحرارة هذا النطاق، افصل و/أو أوقف تشغيل الجهاز حتى تستقر درجة الحرارة عند مستوى مثالي.

#### الراحة

أفادت الأبحاث أن الفترات الطويلة من الحركة المتكررة، وتحديد الموضع غير السليم للأجهزة الملحقة بجهاز الكمبيوتر والوضع غير الصحيح للجسم والعادات السيئة قد ترتبط بانعدام الراحة البدنية وإصابة الأعصاب والأوتار ، والعضلات. وفيما يلي بعض الإرشادات لتجنب الإصابة وضمان الراحة المثالية أثناء استخدام لوحة المفاتيح Razer BlackWidow X Chroma.

- ضع لوحة المفاتيح والشاشة أمامك مباشرة والماوس بجوارها. ضع مرفقيك بجانبك، وليس بعيدًا عنك كثيرًا وعلى أن تكون لوحة المفاتيح في متناول يديك.
	- اضبط ارتفاع الكرسي والطاولة بحيث تكون لوحة المفاتيح والماوس في ارتفاع المرفق أو أسفل منه.
		- احتفظ بدعم جيد لقدميك، ووضعيتك مستقيمة وأكتافك مسترخية.
- أثناء اللعب، ارخ رسغك وحافظ على استقامته. إذا أديت نفس المهام بيديك بصورة متكررة، فحاول أال تحني أو تلوي يديك لفترات طويلة.
	- ال ترتكز برسغيك على أسطح صلبة لفترات طويلة. استخدم مرتكز رسغك لدعم رسغك أثناء اللعب.
	- خصص المفاتيح بلوحة المفاتيح لديك لتناسب نمط اللعب الخاص بك لتقليل الحركات المتكررة أو الحرجة أثناء اللعب.
- ال تجلس في نفس الوضع طوال اليوم. انهض وابتعد عن مكتبك ومارس تمرينات إلطالة ذراعيك وكتفيك وعنقك وساقيك.

إذا عانيت من عدم راحة بدنية أثناء استخدام لوحة المفاتيح، مثل ألم أو تنميل أو وخز في يديك أو رسغيك أو مرفقيك أو كتفيك أو عنقك أو ظهرك، يرجى استشارة طبيب مؤهل على الفور.

الصيانة واالستخدام

تتطلب لوحة المفاتيح Chroma X BlackWidow Razer الحد األدنى من الصيانة للحفاظ عليها في حالة مثالية. ونوصيك بفصل الجهاز من الكمبيوتر مرة واحدة شهريًا وتنظيفه باستخدام قطعة قماش ناعمة أو قطعة من القطن مع قليل من الماء الدافئ لمنع تراكم الأوساخ. لا تستخدم صابونًا أو منظفات قاسية.

## <span id="page-34-0"></span>.9 المفردات القانونية

### معلومات حقوق الطبع والنشر والملكية الفكرية

© حقوق الطبع والنشر لعام 2016 محفوظة لشركة Inc Razer. براءة االختراع قيد االنتظار. جميع الحقوق محفوظة. يُعد شعار Razer وFor Gamers By Gamers وشعار الثعبان ثلاثي الرأس علامات تجارية مملوكة لشركة Razer Inc أو علامات تجارية مُسجلة باسمها و/أو باسم الشركات التابعة لها في الولايات المتحدة أو الدول الأخرى. وتمثل جميع العلامات التجارية الأخرى ملكًا خاصًا بمالكيها المعنيين. وقد يختلف المنتج الفعلي عن الصور . تعد هذه المعلومات صحيحة وقت طباعتها.

يُعد الرمز النصي Windows وشعار Windows عالمات تجارية ُمسجلة لمجموعة شركات Microsoft.

قد يكون لشركة )"Razer Inc. ) Razer حقوق طبع ونشر أو علامات تجارية أو أسرار تجارية أو براءات اختراع أو تطبيقات حائزة على براءة اختراع أو غير ها من حقوق الملكية الفكرية (سواءً مسجلة أو غير مُسجلة) تتعلق بالمنتج الوارد في هذا الدليل وتزويدك بهذا الدليل لا يمنحك ترخيصًا فيما يتعلق بأي حقوق طبع ونشر أو علامة تجارية أو براءة اختراع أو غيرها من حقوق الملكية الفكرية الأخرى. قد تختلف لوحة المفاتيح Razer BlackWidow X Chroma ("المنتج") عن الصور سواء على العبوة أو خالف ذلك. ال تتحمل Razer أي مسؤولية عن هذه االختالفات أو عن أي أخطاء قد تظهر. تخضع المعلومات الواردة في هذا الدليل للتغيير دون إخطار.

### الضمان المحدود للمنتج

للاطلاع على أحدث شروط الضمان المحدود للمنتج الحالي، تفضل بزيارة موقع <u>razerzone.com/warranty</u>.

#### حدود المسؤولية

ال تتحمل Razer بأي حال المسؤولية عن أي خسارة لألرباح أو فقدان المعلومات أو البيانات أو األضرار الخاصة أو العارضة أو غير المباشرة أو العقابية أو التبعية التي تنشأ بأي طريقة نتيجة توزيع المنتج أو بيعه أو إعادة بيعه أو استخدامه أو عدم القدرة على استخدامه. وال تتعدى مسؤولية Razer بأي حال سعر الشراء بالتجزئة للمنتج.

#### تكاليف االقتناء

لتجنب الشك، لن تتحمل Razer بأي حال المسؤولية عن أي تكاليف اقتناء ما لم يتم إبالغها باحتمالية وقوع هذه األضرار ولن تتحمل Razer بأي حال المسؤولية عن أي تكاليف لمسؤولية االقتناء تتجاوز سعر الشراء بالتجزئة للمنتج.

أحكام عامة

تخضع هذه الشروط وتُفسر وفقًا لقوانين الولاية القضائية التي تم شراء المنتج فيها. إذا اعتبر أي شرط وارد هنا لاغيًا أو غير نافذ، فحينئذ لن يكون لهذا الشرط )طالما ظل الغيًا أو غير نافذ( أي أثر ويعتبر مستبعًدا دون إبطال أي من الشروط الباقية. تحتفظ Razer بالحق في تعديل أي شرط في أي وقت دون إخطار.